<span id="page-0-0"></span>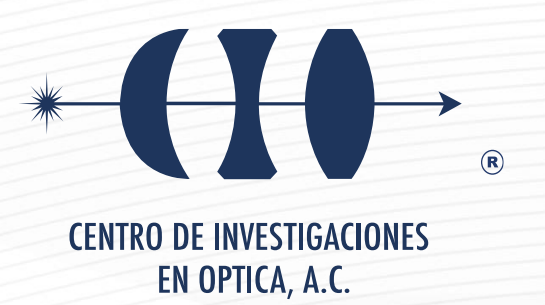

# **"DISEÑO Y FABRICACIÓN DE INTERFERÓMETROS MACH-ZEHNDER MEDIANTE LA TÉCNICA DE ESCRITURA LÁSER"**

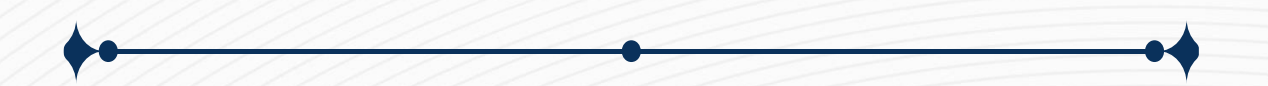

**Tesis que para obtener el grado de Maestro en Optomecatrónica**

*Presenta: Luis Antonio Tapia Licona*

*Directora de Tesis: Dra. Gloria Verónica Vázquez García*

*León · Guanajuato · México Agosto de 2021*

### DEDICATORIA

A mis padres Andrea Licona Rendón y Felipe Alfredo Tapia Sánchez por su confianza y apoyo en cada una de las etapas académicas que permitieron mi desarrollo. A todos mis familiares, amigos y personas que me motivaron cuando no me sentía seguro de mí mismo.

### AGRADECIMIENTOS

Agradezco al CONACYT por el apoyo con la beca que me ha brindado durante la realización de este proyecto.

Agradezco al CIO, esta institución que me ha hecho más humilde y que me ha mostrado un panorama nuevo de lo que es la ciencia.

Quiero agradecerle a mi asesora de tesis, la Dra, Gloria Verónica Vázquez García, por su apoyo, por estar siempre abierta a discutir los avances del proyecto y sobre todo su gran confianza en la toma de decisiones que se dieron al realizar este trabajo.

Agradezco a mis compañeros de generación pues en ellos encontré un gran apoyo y sobre todo agradezco a mi familia por confiar en mí.

### *RESUMEN*

En esta tesis se presenta el proceso para la realización de interferómetros Mach-Zehnder [\(IMZ\)](#page-10-0), en vidrio de portaobjetos usando la técnica de escritura láser [\(FLDW\)](#page-10-1) y canales microfluidicos mediante la técnica de irradiación láser seguida de grabado químico [\(FLICE\)](#page-10-2) en vidrios de sílice. En la primera etapa fabricamos guías de onda rectas con la técnica [\(FLDW\)](#page-10-1). Se realizaron pruebas de velocidad y profundidad con energías de  $1\mu J$  y  $2\mu J$ , de la prueba de velocidad se definió trabajar a  $400\mu m/s$  y de la de profundidad a 200µ*m*. El ∆*n* aproximado que se consigue es de 0.001 bajo estas condiciones, el cual se determina mediante procesamiento de imágenes partiendo de análisis de las dimensiones físicas de la guía y de las dimensiones del modo.

La segunda etapa consistió en la fabricación de 21 interferómetros desbalanceados [\(IMZ\)](#page-10-0), la longitud del interferómetro inicial se definió en 7400µ*m* con una separación entre brazos de 50µ*m*, bajo simulaciones se determinó que dentro de un decremento e incremento de -10µ*m* a 10µ*m* con respecto a la separación inicial en uno de los brazos, se podía reconstruir al menos un periodo completo del patrón de interferencia. Al concluir las pruebas tras su fabricación se determinó ineficaz, ya que requiere de un tiempo prolongado y de mantener las condiciones de alineación en el sistema de caracterización. Para reconstruir un periodo completo se planteó mediante simulaciones, fabricar un interferómetro de mayor longitud que permita aumentar la diferencia de camino geométrico (∆*s*) y poder realizar un barrido en longitud de onda.

La tercera etapa consistió en la fabricación de los canales microfluídicos a 4µ*J* de energía del pulso láser y una velocidad de 50µ*m*/*s*. Finalizado el proceso se obtuvieron dos canales microfluídicos, el primero con un diámetro de entrada de 103µ*m* y un diámetro de cintura de 86.4µ*m*, el segundo con un diámetro de entrada de 79.8µ*m* y un diámetro de cintura de 59.8µ*m*.

# ÍNDICE

<span id="page-4-0"></span>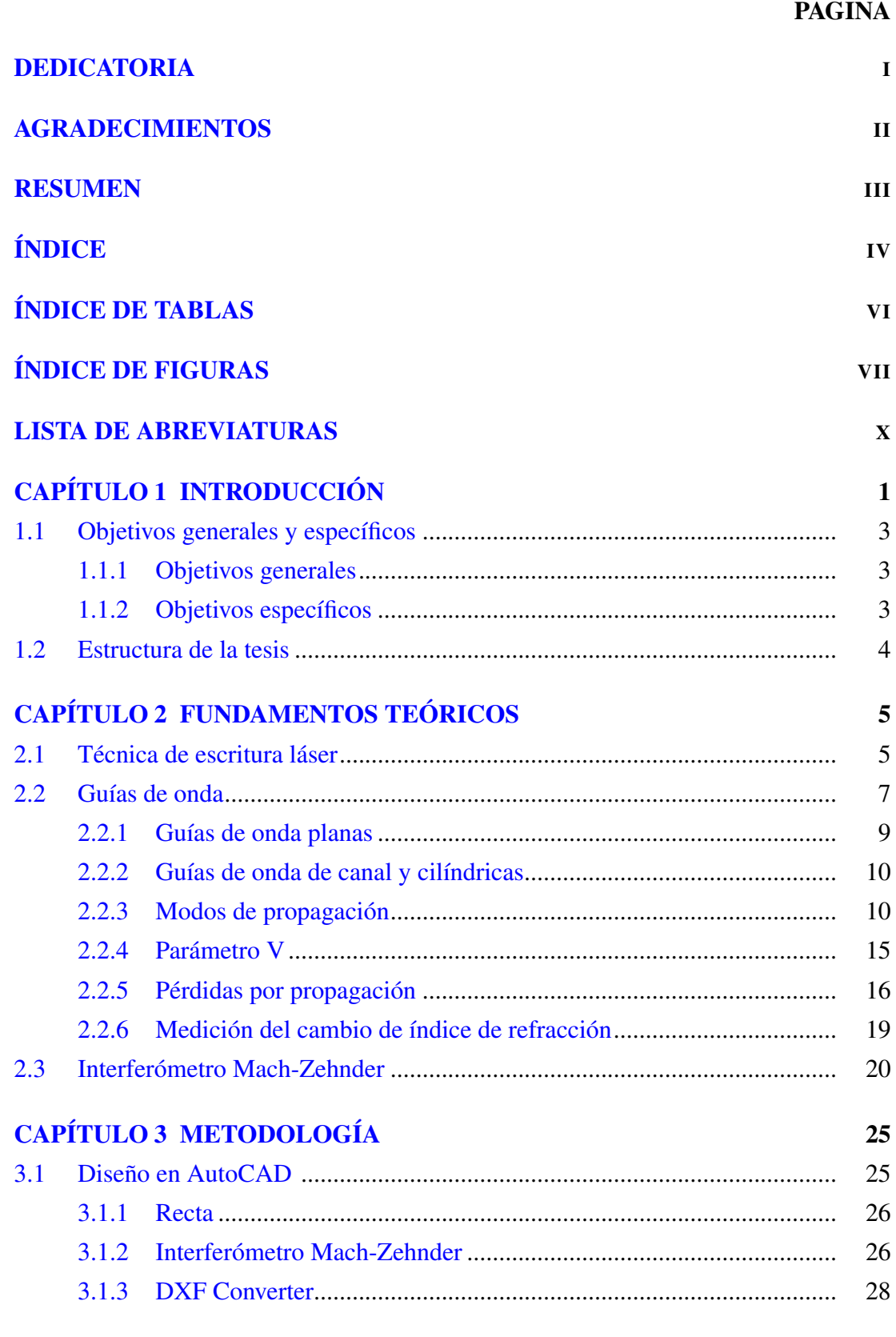

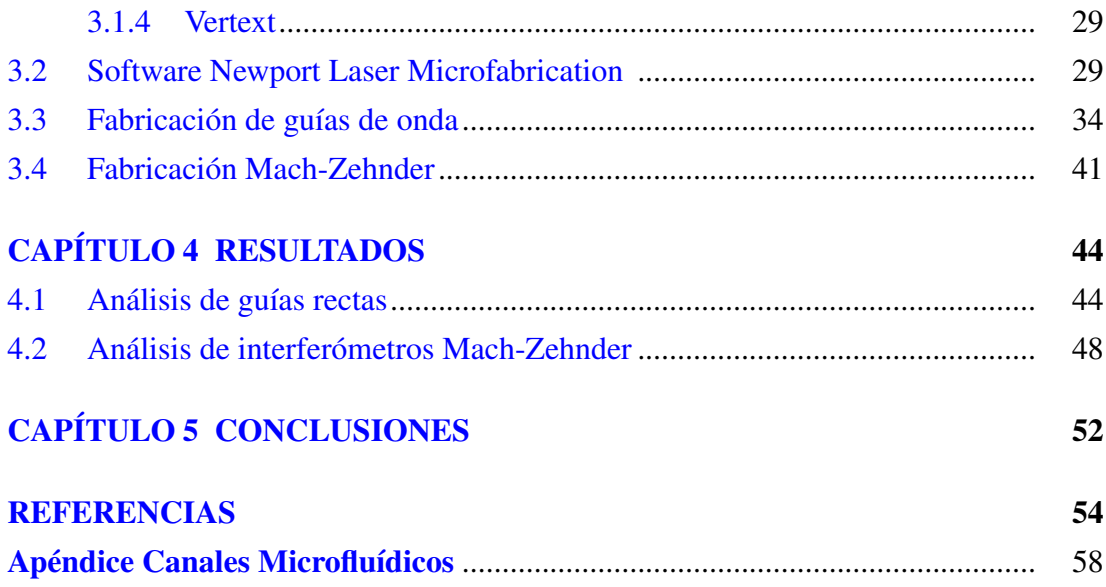

## ÍNDICE DE TABLAS

<span id="page-6-0"></span>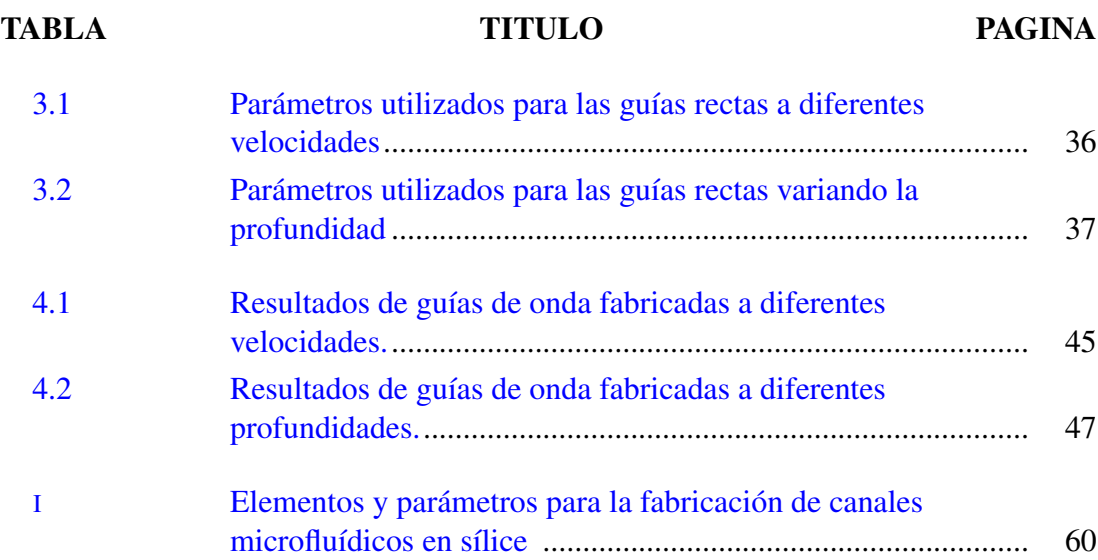

### ÍNDICE DE FIGURAS

### <span id="page-7-0"></span>FIGURA TITULO PAGINA [2.1 Método de escritura láser](#page-16-0) [FLDW.](#page-10-1) ............................................ 6 [2.2 Reflexión de la luz en una guía de onda.](#page-17-1)................................... 7 [2.3 Tipos de guías de onda.](#page-18-1) ............................................................. 8 [2.4 Perfiles de índice de refracción.](#page-18-2) ............................................... 8 [2.5 Tipos de guías de onda planas.](#page-19-0).................................................. 9 [2.6 Estructura de una guía plana.](#page-19-1) .................................................... 9 [2.7 Ejemplos de guías de onda de canal y cilíndrica..](#page-20-2)..................... 10 [2.8 Estructura de una guía de onda rectangular..](#page-21-0)............................. 11 [2.9 Acoplamiento fibra-guía de onda.](#page-27-0) ............................................. 17 [2.10 Perfil de modo.](#page-28-0) .......................................................................... 18 [2.11 Tipos de divisores para interferómetro Mach-Zehnder.](#page-31-0) ............ 21 [2.12 Geometría de la curvatura en S.](#page-31-1) ................................................ 21 2.13 [IMZ](#page-10-0) [simétrico, con dos divisores de curva en S.](#page-32-0)...................... 22 2.14 Esquema de un [IMZ. Una guía de onda se divide en dos](#page-33-0) [brazos \(referencia y sensado\) que se recombinan en una sola](#page-33-0) [guía de onda de salida.](#page-33-0) .............................................................. 23 [2.15 Esquema de un](#page-33-1) [IMZ](#page-10-0) desbalanceado. ........................................ 23 [3.1 A\) Recta, B\) Arco \(inicio, fin y dirección\), C\) Hélice.](#page-36-2) ............. 26 [3.2 Línea recta en AutoCAD..](#page-36-3)......................................................... 26 [3.3 Estructura base para una curva en S.](#page-37-1)......................................... 27 [3.4 Estructura de una curva en S.](#page-38-1) .................................................... 28 [3.5 Brazo de](#page-38-2) [IMZ.](#page-10-0)........................................................................... 28 [3.6 Pantalla principal de DXF Converter..](#page-39-1)....................................... 29 [3.7 Pestaña para guardar un archivo](#page-39-2) *.txt* con coordenadas de [dibujo..](#page-39-2)....................................................................................... 29 [3.8 Pestaña Move del Software Newport Laser Microfabrication.](#page-40-0) . 30 [3.9 Pestaña Design del Software Newport Laser Microfabrication.](#page-42-0) 32 [3.10 Pestaña Run del Software Newport Laser Microfabrication..](#page-42-1)... 32 [3.11 Pestaña Tools \(Devices\) del Software Newport Laser](#page-43-0) [Microfabrication..](#page-43-0)...................................................................... 33 [3.12 Pestaña Tools \(Z-Correction\) del Software Newport Laser](#page-44-1) [Microfabrication..](#page-44-1)...................................................................... 34 [3.13 Arreglo óptico para la técnica](#page-45-0) [FLDW.](#page-10-1) ..................................... 35 [3.14 Base para la estación de micromaquinado con sustrato.](#page-45-1) ........... 35

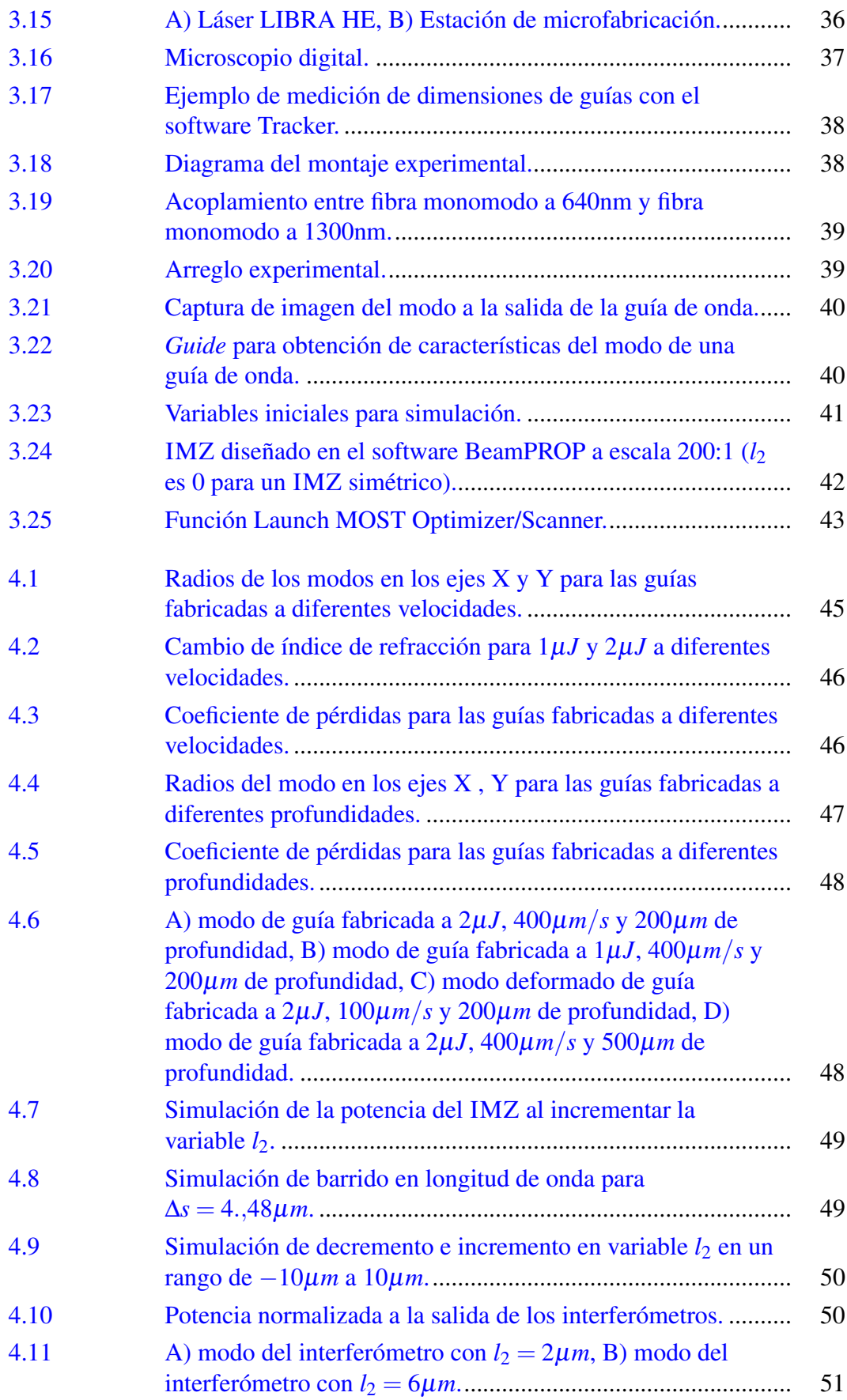

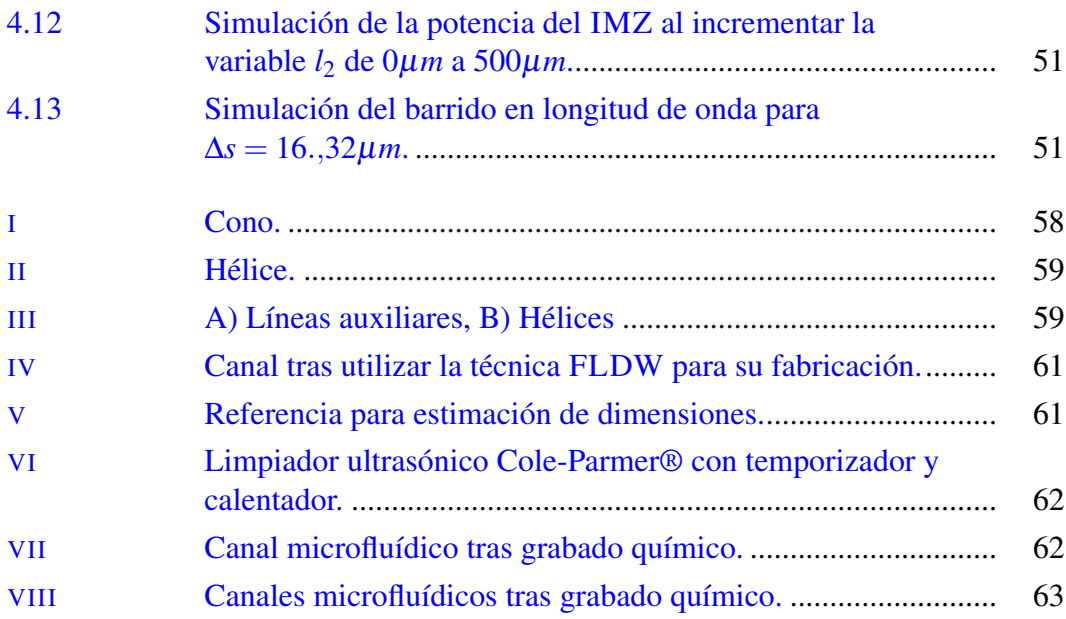

### LISTA DE ABREVIATURAS

- CCD Charge Coupled Device.
- CMOS Complementary Metal-Oxide-Semiconductor.
- DIN Deutsches Institut fûr Normung.
- <span id="page-10-1"></span>FLDW Femtosecond Laser Direct Writing.
- <span id="page-10-2"></span>FLICE Laser Irradiation followed by Chemical Etching.
- HWP Half-Wave Plate.
- <span id="page-10-0"></span>IMZ Interferómetro Mach-Zehnder.
- <span id="page-10-3"></span>LOC Lab On a Chip.
- **OM** Objective Microscope.
- P Polarizer.
- PBS Polarized Beam Splitter.
- PC Computadora.
- <span id="page-10-4"></span>RTI Reflexión Total Interna.
- <span id="page-10-5"></span>TE Transverse Electric.
- <span id="page-10-7"></span>TEM Transverse Electromagnetic.
- <span id="page-10-6"></span>TM Transverse magnetic.

### <span id="page-11-0"></span>CAPÍTULO 1

### INTRODUCCIÓN

Los acelerados avances tecnológicos han generado la necesidad de dispositivos más compactos y de fácil fabricación, que se adapten a las necesidades de actualidad en áreas de comunicación y sensado por mencionar algunas de las principales sobre el desarrollo de nuevas tecnologías. Hoy en día la miniaturización de los componentes ópticos han permitido el desarrollo de la óptica integrada [\[1–](#page-64-1)[3\]](#page-64-2). Una de las técnicas que permite la fabricación de circuitos ópticos a escala micrométrica se basa en la interacción de pulsos ultra-cortos de un láser y un material, tales como la sílice y el vidrio sódico-cálcico utilizados en este proyecto.

Este es un método conocido como método de escritura láser directa [\(FLDW\)](#page-10-1). Los principios de está técnica se comenzaron a implementar en 1996, donde el grupo de Hirao demostró que al enfocar pulsos de subpicosegundos en vidrio transparente, la modificación inducida debajo de la superficie de la muestra podría adaptarse para producir un aumento permanente del índice de refracción [\[4\]](#page-64-3). Este método a su vez depende de mecanismos de fotoionización no lineal donde se crea plasma de electrones libres que generan un cambio en el material que se está irradiando. Para controlar las condiciones de irradiación, que permite el cambio de índice de refracción siguiendo patrones simples o complejos, se utilizan objetivos de microscopio que enfocan el haz del láser de tal manera que se tenga control en la localización del foco del haz láser sobre el sustrato.

En el método FLDW la potencia del láser utilizado es importante porque determina el tipo de cambio que puede inducirse el sustrato. Para potencias bajas, en nuestro caso se logra un ligero cambio de índice de refracción del material, para potencias medias se generan nanoplanos periódicos birrefringentes, y a potencias altas se

generan micro-explosiones que causan huecos vacíos. Gracias a estos cambios podemos realizar diferentes tipos de estructuras complejas, el de baja potencia permite la realización de guías de onda y por ende de dispositivos ópticos basados en estas estructuras. El de potencia media por su parte nos da la oportunidad de crear estructuras tales como canales microfluídicos al exponer posteriormente la zona irradiada por el láser a ácido fluorhídrico en un baño ultrasónico, esta técnica se conoce como Irradiación láser seguida de grabado químico [\(Laser Irradiation followed by Chemical Etching,](#page-10-2) [FLICE\)](#page-10-2) [\[5](#page-64-4)[–7\]](#page-64-5).

Las guías de onda son estructuras ópticas que confinan la luz dentro de sus límites por reflexión total interna, guiando el flujo de la energía electromagnética en una dirección. El confinamiento por su parte, depende del perfil de índice de refracción [\[1\]](#page-64-1). Con la técnica (FLDW) se pueden obtener ya sea tanto guías de onda superficiales como guías de onda embebidas, tipo índice escalonado.

En esta tesis se recoge los resultados de la investigación realizada para encontrar los parámetros de grabado mas convenientes y la técnica para la realización de un biosensor utilizando el láser pulsado Libra HE Coherent [\[8\]](#page-64-6) y la estación de microfabricación µfab de Newport [\[9\]](#page-64-7), con el fin de encontrar la metodología para realizar dispositivos integrados, conocidos como laboratorio en un chip o [Lab On a Chip](#page-10-3) [\(LOC\)](#page-10-3) [\[10\]](#page-64-8), realizando el grabado de un interferómetro Mach-Zehnder y un canal microfluídico (microcanal). De esta manera se busca que como resultado a corto plazo se tenga un dispositivo capaz de medir concentraciones de sustancias bioquímicas.

A futuro se busca que un brazo del interferómetro Mach-Zehnder interactúe con un canal microfluídico, de manera que dependiendo del cambio en las concentraciones de la sustancia introducida en el canal, se genere un cambio de fase en el patrón de interferencia. De esta manera los cambios de fase se pueden relacionar directamente con los cambios en concentración de una sustancia. Para lograrlo, en este trabajo se presentan los avances en la fabricación del canal microfluídico y de la fabricación y caracterización del interferómetro [\[10](#page-64-8)[–13\]](#page-65-0).

### <span id="page-13-0"></span>1.1 Objetivos generales y específicos

#### <span id="page-13-1"></span>1.1.1 Objetivos generales

Como objetivo general se busca diseñar y fabricar un canal microfluídico en sílice mediante la técnica [FLICE,](#page-10-2) y un interferómetro Mach-Zehnder tanto para sílice como vidrio sódico cálcico mediante la técnica de [FLDW,](#page-10-1) para su posterior integración a un chip óptico [\(LOC\)](#page-10-3).

### <span id="page-13-2"></span>1.1.2 Objetivos específicos

- Diseño de guías de onda para obtener parámetros de fabricación ideales a una longitud de onda de 640*nm*.
- Simulación del interferómetro Mach-Zehnder en BEAMPROP.
- Diseño del canal microfluídico en AutoCAD.
- Fabricación del interferómetro Mach-Zehnder y canal microfluídico.
- Caracterización óptica del interferómetro Mach-Zehnder.

#### <span id="page-14-0"></span>1.2 Estructura de la tesis

En el capítulo 1 se presenta la introducción a esta tesis donde se enfatiza la necesidad de la fabricación de este tipo de dispositivos así como de las técnicas utilizadas, los elementos fabricados y comportamiento esperado, junto a la presentación de los objetivos generales y específicos. El capítulo 2 contiene los conceptos base para la realización del proyecto, partiendo de la técnica de escritura láser, el comportamiento de una guía de onda, el calculo de pérdidas por propagación, la obtención del cambio de índice de refracción y las bases de un interferómetro Mach-Zehnder. El capítulo 3 muestra la metodología seguida para la fabricación de cada componente, comenzando por el diseño en AutoCAD, el uso del software Newport Laser Microfabrication, y el proceso de fabricación de las guías de onda y los interferómetros Mach-Zehnder. En el capítulo 4 se muestran los resultados y finalmente en el capítulo 5, y último, se presentan las conclusiones para la presente tesis.

### <span id="page-15-0"></span>CAPÍTULO 2

### FUNDAMENTOS TEÓRICOS

En este capítulo se presentan los conceptos básicos necesarios para la realización de esta tesis. En la primera parte se hace referencia a la técnica utilizada para la fabricación de los componentes. En la segunda parte se identifican los elementos que comprenden una guía de onda así como los fenómenos que se requieren y suceden para obtener el guiado de luz.

Por otra parte, se presenta la técnica de acoplamiento entre fibra y guía de onda además del método para obtener el coeficiente de perdidas por propagación, así como el método que se utiliza para determinar los cambios de índice de refracción de las guías que suceden al fabricar con la técnica de [FLDW](#page-10-1) dentro del sustrato. Para la tercera sección de este capítulo se da un panorama general sobre los interferómetros Mach-Zehnder, su estructura y geometría.

#### <span id="page-15-1"></span>2.1 Técnica de escritura láser

Debido a los diferentes tipos de materiales e incluso del láser que se utilice, cuando un láser de pulsos ultracortos incide sobre la superficie de un material (en este caso vidrio) se esperan cambios morfológicos en el material, los cuales pueden ser clasificados en tres casos: un ligero cambio en el índice de refracción [\[4,](#page-64-3)[5\]](#page-64-4), una modificación del índice de refracción birrefringente [\[6\]](#page-64-9) y las microexplosiones que conducen a vacíos y ablación [\[7\]](#page-64-5). En la figura [2.1](#page-16-0) se muestra cómo mediante un objetivo de microscopio se puede enfocar la luz del láser pulsado dentro del sustrato.

Este método depende de la fotoionización no lineal y la ionización en avalan-

cha, las cuales son responsables de la creación de plasma de electrones libres, que a su vez transfieren su energía a los átomos que forman el material, generando una modificación en la zona que se esta irradiando. La ionización por avalancha requiere que una cantidad suficiente de electrones estén presentes en la banda de conducción. Para láseres de pulsos de subpicosegundos la absorción ocurre en un tiempo muy rápido, una vez que alcanza la densidad crítica de electrones libres [\[14,](#page-65-1) [15\]](#page-65-2).

<span id="page-16-0"></span>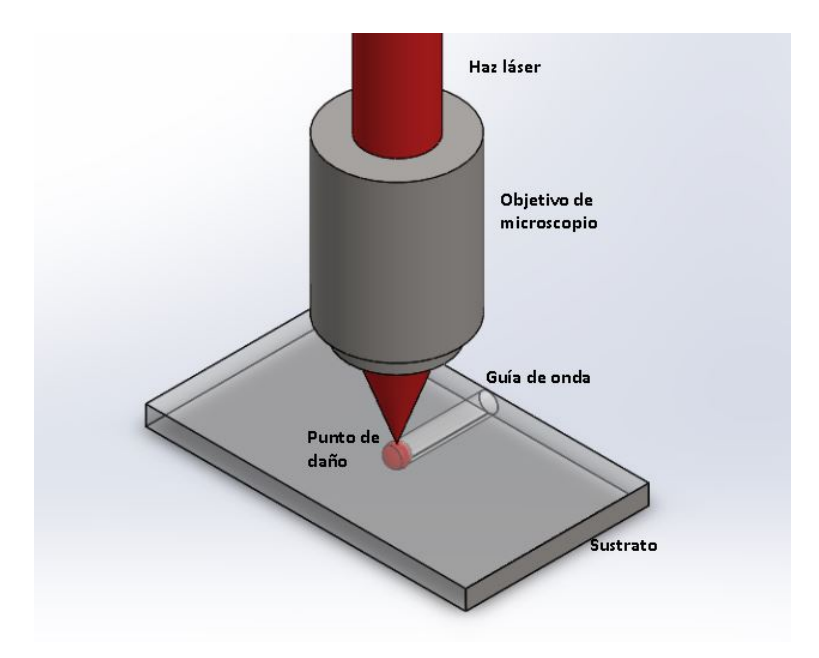

Figura 2.1: Método de escritura láser [FLDW.](#page-10-1)

En esta técnica es importante tener en cuenta que efectos como la difracción, la aberración y la dispersión pueden modificar la propagación de los pulsos enfocados en materiales dieléctricos. Es por ello importante determinar una profundidad de trabajo óptima ya que dependiendo de la pureza del material y de la profundidad a la que se trabaja, puede generarse aberración esférica [\[16\]](#page-65-3). Además se debe tomar en cuenta la apertura numérica del objetivo de microscopio, mientras mayor sea se puede lograr un punto más enfocado y los tiempos pueden reducirse ya que distribuye mejor la intensidad en la zona irradiada [\[17\]](#page-65-4).

Un punto importante a tomar en cuenta es el avance en el control de la tasa de repetición de los láseres pulsados de femtosegundos. Esto ha permitido, gracias al aumento en la tasa de repetición, que el calor en el material radiado se acumule alrededor del volumen focal en un menor tiempo [\[18\]](#page-65-5).

A tasas de repetición bajas a moderadas (1−200*KHz*) el aumento en la energía del pulso láser conduce a la formación de estructuras de modificación más grande a medida que la difusión térmica extiende la región calentada por el láser más allá del volumen foca l [\[18\]](#page-65-5). Conforme aumenta la tasa de repetición, el tiempo entre pulsos del láser, se vuelve más corto que el tiempo necesario para que la radiación láser absorbida se difunda fuera del volumen focal, logrando que el calor se acumula alrededor de dicho volumen. Un láser con tasas de repetición altas, ofrece velocidades de escritura rápidas y guías de onda cilíndricas simétricas con lo que se obtienen guías de índice escalonado [\[19\]](#page-65-6). Varios estudios demuestran que al controlar las condiciones de exposición (tasa de repetición, velocidad de fabricación, energía del pulso láser y polarización), podemos ajustar las estructuras y el cambio del índice de refracción de las guías de onda para optimizar el rendimiento [\[20,](#page-65-7) [21\]](#page-65-8).

#### <span id="page-17-0"></span>2.2 Guías de onda

Las guías de onda son los elementos base de la fotónica integrada, estas son estructuras que dentro de su estructura confinan la luz mediante el fenómeno de reflexión total interna [\[1\]](#page-64-1). Este fenómeno fue demostrado por los físicos Jean-Daniel Colladon y John Tyndall [\[2\]](#page-64-10). Gracias a estos investigadores se descubrió que bajo las condiciones adecuadas un material puede guiar la luz y permite su transmisión a largas distancias, ejemplo que puede observarse en la fibra óptica, un elemento fundamental para las comunicaciones hoy en día. Para lograr el confinamiento solo es necesario que exista un medio con un índice de refracción mayor  $(n_1)$  al medio que lo rodea  $(n_2)$ , dada esta condición  $(n_2 < n_1)$  el medio circundante refleja la luz. La luz incide con un ángulo  $\theta_1$  como se observa en la figura [2.2.](#page-17-1) Esto sucede solo a ángulos de incidencia mayores que el valor del ángulo crítico, cuyo valor se obtiene a partir de la ecuación [2.1](#page-18-3) [\[2\]](#page-64-10). Las guías de onda pueden ser tanto embebidas como superficiales, siempre y cuando exista un medio dieléctrico de mayor índice de refracción que guíe la luz; a su vez pueden clasificarse en 3 tipos, como podemos ver en la figura [2.3.](#page-18-1)

<span id="page-17-1"></span>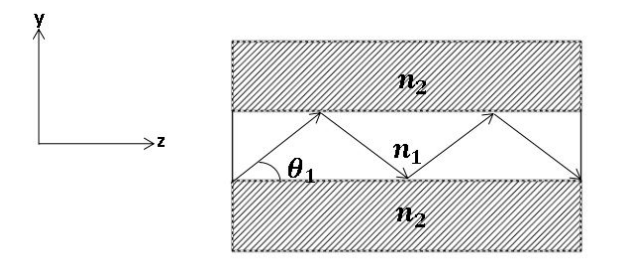

Figura 2.2: Reflexión de la luz en una guía de onda.

$$
\theta_c = \sin^{-1}\left(\frac{n_2}{n_1}\right) \tag{2.1}
$$

<span id="page-18-3"></span><span id="page-18-1"></span>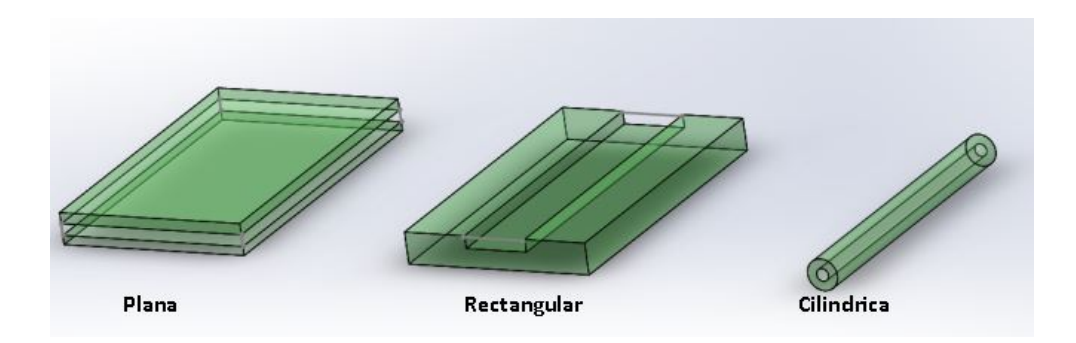

Figura 2.3: Tipos de guías de onda.

Es importante mencionar que en las guías de onda existen dos tipos principales de perfiles de índice de refracción que podemos observar, estos pueden ser ya sea de índice escalonado (*step-index*) donde tanto *n*<sup>1</sup> como *n*<sup>2</sup> son constantes o de índice gradiente (*graded-index*) donde *n*<sup>1</sup> es función del radio de la guía de onda. Los perfiles se pueden observar en la figura [2.4](#page-18-2) y dependiendo del ángulo de incidencia podemos determinar la cantidad de modos guiados a la salida. Cada modo viaja a lo largo del eje de la guía de onda, con una constante de propagación distinta y velocidad de grupo, manteniendo su distribución espacial transversal y su polarización. Dependiendo del diámetro del núcleo y de la longitud de onda que se esta utilizando, se puede definir cuando una guía es monomodo o multimodo siendo importante considerar las dimensiones físicas de la guía de onda.

<span id="page-18-2"></span>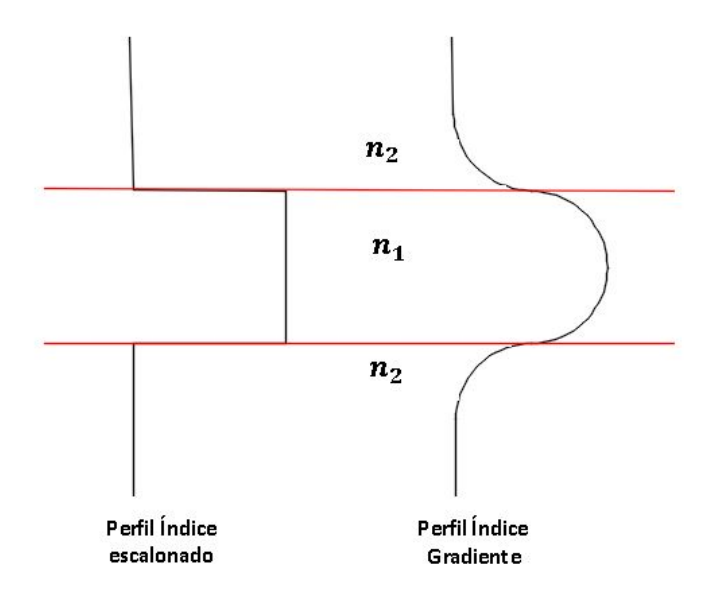

<span id="page-18-0"></span>Figura 2.4: Perfiles de índice de refracción.

#### 2.2.1 Guías de onda planas

Como ya se mencionó anteriormente, en una guía de onda la luz es confinada por [Reflexión Total Interna](#page-10-4) [\(RTI\)](#page-10-4). Las guías de onda planas confinan la luz únicamente en una sola dirección [\[1–](#page-64-1)[3\]](#page-64-2). Este tipo de guías pueden ser embebidas o superficiales como se ve en la figura [2.5.](#page-19-0)

<span id="page-19-0"></span>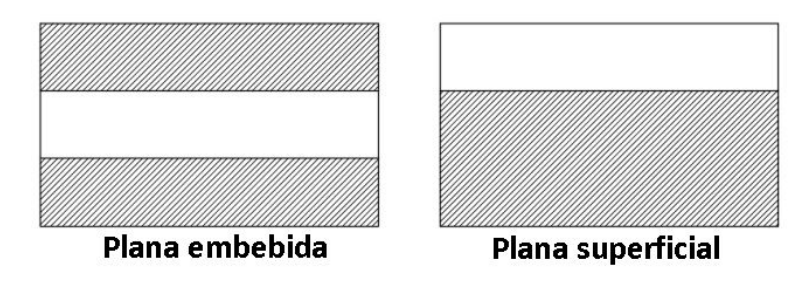

Figura 2.5: Tipos de guías de onda planas.

Las guías de onda planas suelen consistir de tres elementos (núcleo  $n_1$ , sustrato  $n_2$  y cubierta  $n_3$ ), cada uno con un índice de refracción diferente siempre respetando que el de mayor índice corresponde al núcleo, la cubierta usualmente corresponde al aire para este tipo de guías. Esto podemos observarlo en la figura [2.6.](#page-19-1) Como consecuencia de la diferencia de índices de refracción, la luz es confinada propagándose en *z*.

<span id="page-19-1"></span>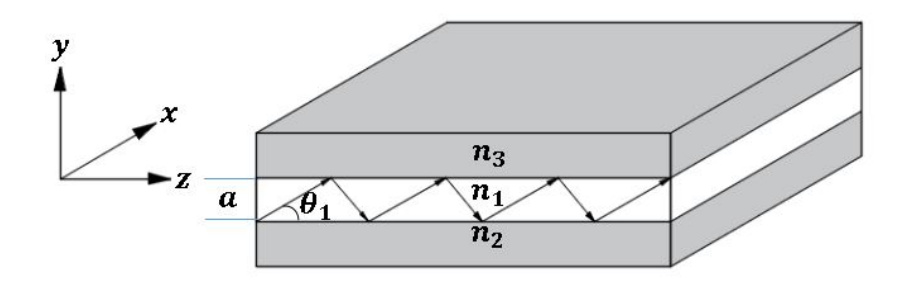

Figura 2.6: Estructura de una guía plana.

<span id="page-19-2"></span>Partiendo de esta figura podemos determinar los ángulos críticos θ*c*<sup>1</sup> y θ*c*<sup>2</sup> a partir de la ecuación [2.1.](#page-18-3) Sustituyendo, obtenemos las ecuaciones [2.2](#page-19-2) y [2.3.](#page-20-3)

$$
\theta_{c1} = \sin^{-1}\left(\frac{n_3}{n_1}\right) \tag{2.2}
$$

$$
\theta_{c2} = \sin^{-1}\left(\frac{n_2}{n_1}\right) \tag{2.3}
$$

#### <span id="page-20-3"></span><span id="page-20-0"></span>2.2.2 Guías de onda de canal y cilíndricas

En las guías de canal y cilíndricas se confina más de una dimensión. La estructura básica de la guía de canal es el núcleo con un índice de refracción dado *n*1, rodeada por uno o más materiales de menor índice. De esta forma la luz está confinada en las dos direcciones transversales x e y, propagándose en la dirección z. Algunos de los tipos más utilizados son las guías de canal superficial y canal embebida que se muestran en las figura [2.7.](#page-20-2)

La guía de canal superficial consiste en un sustrato con índice de refracción  $n_2$ , una región empotrada de mayor índice que es el núcleo de la guía de onda *n*<sup>1</sup> y una cubierta de índice de refracción  $n_3$  que por lo general es aire [\[1,](#page-64-1) [2\]](#page-64-10).

<span id="page-20-2"></span>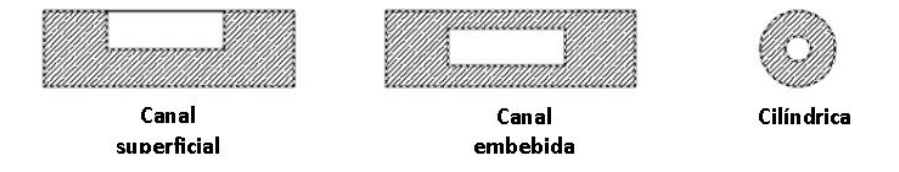

Figura 2.7: Ejemplos de guías de onda de canal y cilíndrica.

En el caso de la estructura de canal embebida y la cilíndrica, el índice de refracción *n*<sup>2</sup> rodea toda la estructura que contiene el índice del núcleo *n*<sup>1</sup> similar a lo que pasa en las guías planas (figura [2.5\)](#page-19-0).

#### <span id="page-20-1"></span>2.2.3 Modos de propagación

Un modo es la distribución espacial transversal de la intensidad producida por la luz que puede viajar dentro de la guía. En una guía de onda, existen primordialmente dos tipos de modos que pueden propagarse:

Modo [TE:](#page-10-5) Caracterizado por el hecho de que el vector eléctrico (E) es siempre perpendicular a la dirección de propagación z.

 $\blacksquare$  Modo [TM:](#page-10-6) Se caracterizan porque el vector magnético (H) siempre es perpendicular a la dirección de propagación z [\[22\]](#page-66-0).

Al trabajar con guías planas, ya sea con índice escalón o gradiente, la propagación de la luz se puede describir en términos de dos polarizaciones mutuamente ortogonales, en términos de modos de propagación [TE](#page-10-5) y [TM.](#page-10-6) Para el caso de guías de onda de canal ópticas no existen modos [TE](#page-10-5) y [TM](#page-10-6) puros, sino en su forma híbrida [TEM.](#page-10-7) Estos modos están fuertemente polarizados a lo largo de *x* o *y* (con *z* como la dirección de propagación de la luz) y por tanto se puede hacer una clasificación de acuerdo a la componente mayoritaria del campo eléctrico asociada a la radiación electromagnética. Los modos que tengan su componente principal del campo eléctrico a lo largo del eje *x* son llamados modos  $E_{pq}^x$  y su comportamiento es muy parecido a los [TM](#page-10-6) en las guías planas, por esta razón son llamados modos cuasi[-TM,](#page-10-6) donde los subíndices p y q son el número de nodos del campo eléctrico *E<sup>x</sup>* en la dirección *x* y *y*, respectivamente. Por consiguiente los modos  $E_{pq}^y$ , tienen  $E_y$  como componente principal del campo eléctrico, y su comportamiento está relacionado a los modos [TE,](#page-10-5) y son considerados entonces modos cuasi[-TE](#page-10-5) [\[1\]](#page-64-1).

<span id="page-21-0"></span>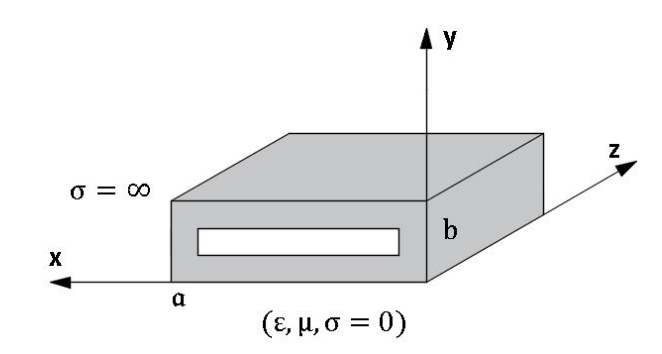

Figura 2.8: Estructura de una guía de onda rectangular.

<span id="page-21-2"></span><span id="page-21-1"></span>Considerando campos que varían sinusoidalmente y ondas que se propagan en la dirección z en un medio dieléctrico como por ejemplo sucede en una guía rectangular (Figura [2.8\)](#page-21-0), podemos expresar la ecuaciones de Maxwell en su forma fasorial( [2.4,](#page-21-1) [2.5,](#page-21-2) [2.6,](#page-22-0) [2.7\)](#page-22-1).

$$
\nabla \cdot \vec{E}_s = 0 \tag{2.4}
$$

$$
\nabla \cdot \vec{H}_s = 0 \tag{2.5}
$$

$$
\nabla \times \vec{E}_s = -j\omega \mu H_s \tag{2.6}
$$

$$
\nabla \times \vec{H}_s = (\sigma + j\omega \varepsilon) E_s \tag{2.7}
$$

<span id="page-22-2"></span><span id="page-22-1"></span><span id="page-22-0"></span>De estas ecuaciones podemos obtener la soluciones independientes para *E<sup>s</sup>* (campo eléctrico) y *H<sup>s</sup>* (campo magnético) en ecuaciones vectoriales de Helmholtz donde *k* <sup>2</sup> = *j*ωµ (σ + *j*ωε), siendo *k* el número de onda, ω la velocidad angular, σ la conductividad eléctrica,  $\varepsilon$  la permitividad dieléctrica y  $\mu$  permeabilidad magnética (ecuaciones [2.8](#page-22-2) y [2.9\)](#page-22-3).

$$
\nabla^2 E_s - k^2 = 0 \tag{2.8}
$$

$$
\nabla^2 H_s - k^2 = 0\tag{2.9}
$$

<span id="page-22-4"></span><span id="page-22-3"></span>fdPartiendo de estas ecuaciones podemos obtener las componentes *Ezs*, *Hzs*, *Exs*,  $H_{xs}$ ,  $E_{ys}$  y  $H_{ys}$  considerando un dieléctrico sin pérdidas ( $\sigma = 0$ ) como se muestra en las ecuaciones [2.10,](#page-22-4) [2.11,](#page-22-5) [2.12,](#page-22-6) [2.13,](#page-22-7) [2.14,](#page-23-0) [2.15,](#page-23-1) donde *A*1,*A*2,*A*<sup>3</sup> y *A*<sup>4</sup> son coeficientes propios de los campos y *K<sup>x</sup>* y *k<sup>y</sup>* son las constantes de propagación en *x* y *y*, γ es la constante de propagación compleja y  $h^2 = \gamma^2 + k^2$ .

<span id="page-22-5"></span>
$$
E_{zs} = (A_1 \cos k_x x + A_2 \sin k_x x)(A_3 \cos k_y y + A_4 \sin k_y y)e^{-\gamma z}
$$
 (2.10)

<span id="page-22-7"></span><span id="page-22-6"></span>
$$
H_{zs} = (B_1 \cos k_x x + B_2 \sin k_x x)(B_3 \cos k_y y + B_4 \sin k_y y)e^{-\gamma z}
$$
 (2.11)

$$
E_{xs} = -\frac{j\omega\mu}{h^2}\frac{\partial H_{zs}}{\partial y} - \frac{\gamma}{h^2}\frac{\partial E_{zs}}{\partial x}
$$
 (2.12)

$$
H_{xs} = \frac{j\omega\mu}{h^2} \frac{\partial E_{zs}}{\partial y} - \frac{\gamma}{h^2} \frac{\partial H_{zs}}{\partial x}
$$
 (2.13)

$$
E_{ys} = -\frac{\gamma}{h^2} \frac{\partial E_{zs}}{\partial y} + \frac{j\omega\mu}{h^2} \frac{\partial H_{zs}}{\partial x}
$$
 (2.14)

$$
H_{ys} = -\frac{\gamma}{h^2} \frac{\partial Hzs}{\partial y} - \frac{j\omega\varepsilon}{h^2} \frac{\partial Ezs}{\partial x}
$$
 (2.15)

<span id="page-23-1"></span><span id="page-23-0"></span>Para el análisis de modos partimos de considerar las condiciones de contorno para los modos [TM](#page-10-6) siguiendo el esquema de la figura [2.8.](#page-21-0)

$$
E_{zs} = 0 \text{ en } y = 0
$$
  

$$
E_{zs} = 0 \text{ en } y = b
$$
  

$$
E_{zs} = 0 \text{ en } x = 0
$$
  

$$
E_{zs} = 0 \text{ en } x = a
$$

De la ecuación [2.10](#page-22-4) tenemos que para obtener la componete *Ezs* (ecuación [2.16\)](#page-23-2) tomamos el siguiente desarrollo.

$$
E_{zs}(x,0,z) = A_3(A_1 \cos k_x x + A_2 \sin k_x x)e^{-\gamma z} = 0 \Rightarrow A_3 = 0
$$
  

$$
E_{zs}(0,y,z) = A_1(A_4 \sin k_y y)e^{-\gamma z} = 0 \Rightarrow A_1 = 0
$$

Ahora, tomando las ecuaciones anteriores podemos considerar que  $A_2A_4 = E_0$ , de esta forma se tiene que:

<span id="page-23-2"></span>
$$
E_{zs}(x, b, z) = E_0 e^{-\gamma z} \sin k_x x \sin k_y b = 0 \Rightarrow k_y = \frac{n\pi}{b}
$$
  

$$
E_{zs}(a, y, z) = E_0 e^{-\gamma z} \sin k_x a \sin \frac{n\pi}{b} y = 0 \Rightarrow k_x = \frac{m\pi}{a}
$$
  

$$
E_{zs}(x, y, z) = E_0 e^{-\gamma z} \sin \frac{m\pi}{a} x \sin \frac{n\pi}{b} y
$$
 (2.16)

<span id="page-23-3"></span>Donde m y n corresponden a familias infinitas de modos. De manera que considerando que para modos [TM](#page-10-6) *Hzs* = 0 y las ecuaciones [2.12,](#page-22-6) [2.13,](#page-22-7) [2.14,](#page-23-0) [2.15,](#page-23-1) obtenemos las ecuaciones [2.17,](#page-23-3) [2.19,](#page-24-1) [2.18](#page-23-4) y [2.20.](#page-24-2)

$$
E_{xs} = -\frac{\gamma}{h^2} \frac{\partial E_{zs}}{\partial x} = -\frac{\gamma}{h^2} \frac{m\pi}{a} E_0 e^{-\gamma z} \cos \frac{m\pi}{a} x \sin \frac{n\pi}{b} y \tag{2.17}
$$

<span id="page-23-4"></span>
$$
E_{ys} = -\frac{\gamma}{h^2} \frac{\partial E_{zs}}{\partial y} = -\frac{\gamma}{h^2} \frac{n\pi}{b} E_0 e^{-\gamma z} \sin \frac{m\pi}{a} x \cos \frac{n\pi}{b} y \tag{2.18}
$$

<span id="page-24-1"></span>
$$
H_{xs} = \frac{j\omega\varepsilon}{h^2} \frac{\partial Ezs}{\partial y} = \frac{j\omega\varepsilon}{h^2} \frac{n\pi}{b} E_0 e^{-\gamma z} \sin\frac{m\pi}{a} x \cos\frac{n\pi}{b} y \tag{2.19}
$$

$$
H_{ys} = -\frac{j\omega\varepsilon}{h^2}\frac{\partial Ezs}{\partial x} = -\frac{j\omega\varepsilon}{h^2}\frac{m\pi}{a}E_0e^{-\gamma z}\cos\frac{m\pi}{a}x\sin\frac{n\pi}{b}y\tag{2.20}
$$

<span id="page-24-2"></span>Para los modos [TE](#page-10-5) considerando que *Ezs* = 0 y partiendo de la ecuación [2.11](#page-22-5) tenemos las condiciones de contorno:

$$
\frac{\partial Hz}{\partial y} = 0 \text{ en } y = 0
$$
  

$$
\frac{\partial Hz}{\partial y} = 0 \text{ en } y = b
$$
  

$$
\frac{\partial Hz}{\partial x} = 0 \text{ en } x = 0
$$
  

$$
\frac{\partial Hz}{\partial x} = 0 \text{ en } x = a
$$

<span id="page-24-4"></span><span id="page-24-3"></span>Tomando esto en cuenta, obtenemos las componentes del campo como se muestra en las ecuaciones [2.21,](#page-24-3) [2.22,](#page-24-4) [2.24,](#page-24-5) [2.23](#page-24-6) y [2.25](#page-24-7)

$$
H_{zs}(x, y, z) = H_0 e^{-\gamma z} \cos \frac{m\pi}{a} x \cos \frac{n\pi}{b} y \tag{2.21}
$$

$$
E_{xs} = \frac{j\omega\mu}{h^2} \left(\frac{n\pi}{b}\right) H_0 e^{-\gamma z} \cos\frac{m\pi}{a} x \sin\frac{n\pi}{b} y \tag{2.22}
$$

<span id="page-24-6"></span><span id="page-24-5"></span>
$$
E_{ys} = \frac{j\omega\mu}{h^2} \left(\frac{n\pi}{a}\right) H_0 e^{-\gamma z} \sin\frac{m\pi}{a} x \cos\frac{n\pi}{b} y \tag{2.23}
$$

$$
H_{xs} = \frac{\gamma}{h^2} \left(\frac{n\pi}{a}\right) H_0 e^{-\gamma z} \sin\frac{m\pi}{a} x \cos\frac{n\pi}{b} y \tag{2.24}
$$

<span id="page-24-7"></span><span id="page-24-0"></span>
$$
H_{ys} = \frac{\gamma}{h^2} \left(\frac{n\pi}{a}\right) H_0 e^{-\gamma z} \cos\frac{m\pi}{a} x \sin\frac{n\pi}{b} y \tag{2.25}
$$

#### 2.2.4 Parámetro V

<span id="page-25-0"></span>El parámetro de la guía *V*, conocida comúnmente como frecuencia normalizada, es altamente relevante en las guías de onda. Este parámetro permite estimar la forma de operación de la guía y ayuda a determinar el número de modos que puede presentar incluso si *V* es muy grande. Particularmente en una guía cilíndrica, el parámetro de la guía es directamente proporcional al radio *a* de la guía y a la apertura numérica *NA*, la cual está en función de los índices de refracción *n*<sup>1</sup> y *n*<sup>2</sup> como vemos en la ecuación [2.26,](#page-25-0) e inversamente proporcional a la longitud de onda del haz de luz con el que se esté trabajando λ (ecuación [2.27\)](#page-25-1) [\[1,](#page-64-1) [23\]](#page-66-1).

$$
NA = \sqrt{n_1^2 - n_2^2}
$$
 (2.26)

$$
V = \frac{2\pi}{\lambda} aNA
$$
 (2.27)

<span id="page-25-1"></span>En el caso de las guías de onda siempre se busca trabajar con el modo fundamental, este corresponde al único modo en la guía de onda, siempre y cuando V<2.405 (frecuencia de corte) [\[1\]](#page-64-1). Se busca esto ya que a medida que V aumenta, el número de modos aumenta; para obtener la cantidad de modos aproximados se utiliza la ecuación [2.28,](#page-25-2) la aproximación es satisfactoria cuando M es grande. Siendo un número idéntico de modos M para [TE](#page-10-5) y [TM](#page-10-6) [\[2\]](#page-64-10).

$$
M \approx \frac{4}{\pi} \left(\frac{2a}{\lambda}\right)^2 (NA)^2
$$
 (2.28)

<span id="page-25-2"></span>Para determinar el funcionamiento monomodo o multimodo de una guía en función de cierta frecuencia, además de estimar la cantidad de modos posibles, se toma como umbral la frecuencia de corte del modo fundamental, esto produce las condiciones de las ecuaciones [2.29](#page-26-1) y [2.30.](#page-26-2)

Condiciones de funcionamiento monomodal:

$$
V < V_c \qquad \vee \qquad \lambda > \lambda_c \tag{2.29}
$$

<span id="page-26-2"></span><span id="page-26-1"></span>Condiciones de funcionamiento multimodal:

$$
V \ge V_c \qquad \lor \qquad \lambda \le \lambda_c \tag{2.30}
$$

donde la frecuencia o longitud de onda de corte (*Vc*, λ*c*) se puede determinar a partir de la Ecuación [2.27.](#page-25-1)

### <span id="page-26-0"></span>2.2.5 Pérdidas por propagación

En las guías de onda existen cuatro condiciones que contribuyen a las pérdidas del haz guiado cuando se utiliza una fibra óptica para inyectar el haz: las pérdidas por la propagación en la estructura, por reflexiones de Fresnel, el desajuste entre los tamaños de los modos de la fibra y la guía de onda y por último la desalineación. De manera directa podemos determinar las pérdidas al obtener la intensidad de salida, para ello partimos de la ecuación [2.31](#page-26-3) [\[24\]](#page-66-2).

$$
I_s = I_0 \eta_{ac} * 10^{-\frac{\alpha_{10}}{T}F}(2.31)
$$

<span id="page-26-3"></span>Donde *I<sup>s</sup>* es la intensidad de salida, *I*<sup>0</sup> la luz que incide en la guía de onda, η*ac* se refiere a la eficiencia de acoplamiento de la luz en el núcleo,  $\alpha_p$  es el coeficiente de pérdidas por propagación, *T<sup>F</sup>* es el coeficiente de transmisión de la reflexión de Fresnel a la salida de la guía y *L* es la longitud de la guía, como se ve en la figura [2.9.](#page-27-0)

Para determinar las pérdidas por propagación se despeja la ecuación [2.31](#page-26-3) y

<span id="page-27-0"></span>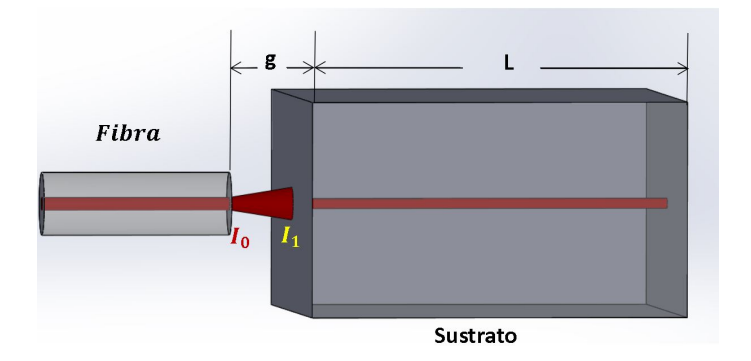

Figura 2.9: Acoplamiento fibra-guía de onda.

<span id="page-27-1"></span>obtenemos la ecuación [2.32](#page-27-1) [\[25\]](#page-66-3).

$$
\alpha_p = -\frac{10}{L} \log \left( \frac{T_g}{\eta_{ac} T_f} \right) \tag{2.32}
$$

<span id="page-27-2"></span>Donde *T<sup>g</sup>* es la transmitancia de la guía de onda dada por la ecuación [2.33,](#page-27-2) cabe destacar que los valores de *I<sup>s</sup>* y *I*<sup>0</sup> se pueden obtener a partir de las mediciones de las intensidades de entrada y salida de la guía.

$$
T_g = I_s / I_0 \tag{2.33}
$$

<span id="page-27-3"></span>Ahora bien para empezar a completar estas ecuaciones es necesario comprender que la eficiencia de acoplamiento se da a partir de la ecuación [2.34,](#page-27-3) donde se toman en cuenta las pérdidas por alineación, reflexión de Fresnel y la diferencia de tamaño de los modos de la fibra y la guía de onda [\[24\]](#page-66-2).

$$
\eta_{ac} = \eta_{des} * \eta_{\text{fresnel}} * \eta_{\text{modos}}
$$
\n(2.34)

Las reflexiones de Fresnel vienen dadas por los cambios de índice efectivo dados entre la guía de onda y la fibra, además, considerando el índice de refracción que existe en el espacio entre la guía y la fibra. Estos cambios están relacionados con el comportamiento de la luz en un medio multicapa [\[26\]](#page-66-4), como se muestra en la ecuación [2.36.](#page-28-1) Este efecto se relaciona directamente la eficiencia de acoplamiento por reflexiones de Fresnel que se obtiene con la ecuación [2.35,](#page-28-2) donde η*f resnel* es la eficiencia <span id="page-28-2"></span>relacionada con las pérdidas debidas a las reflexiones de Fresnel en la cara de entrada de la guía [\[24\]](#page-66-2).

$$
\eta_{\text{fresnel}} = 1 - R_{\text{fresnel}} \tag{2.35}
$$

<span id="page-28-1"></span>
$$
R_{fresnel} = \frac{\left(\frac{n_f - n_z}{n_f + n_z}\right)^2 + \left(\frac{n_g - n_z}{n_g + n_z}\right)^2 + 2\left(\frac{n_f - n_z}{n_f + n_z}\right)\left(\frac{n_g - n_z}{n_g + n_z}\right)\cos\left(\frac{4\pi n_z g}{\lambda}\right)}{1 + \left(\frac{n_f - n_z}{n_f + n_z}\right)^2 + \left(\frac{n_g - n_z}{n_g + n_z}\right)^2 + 2\left(\frac{n_f - n_z}{n_f + n_z}\right)\left(\frac{n_g - n_z}{n_g + n_z}\right)\cos\left(\frac{4\pi n_z g}{\lambda}\right)}\tag{2.36}
$$

<span id="page-28-0"></span> $n_f$ y  $n_g$  corresponden a los índices efectivos de la fibra y de la guía de onda y  $n_z$ es el índice que existe entre los dos componentes siendo *g* la separación entre la fibra y la cara del sustrato.

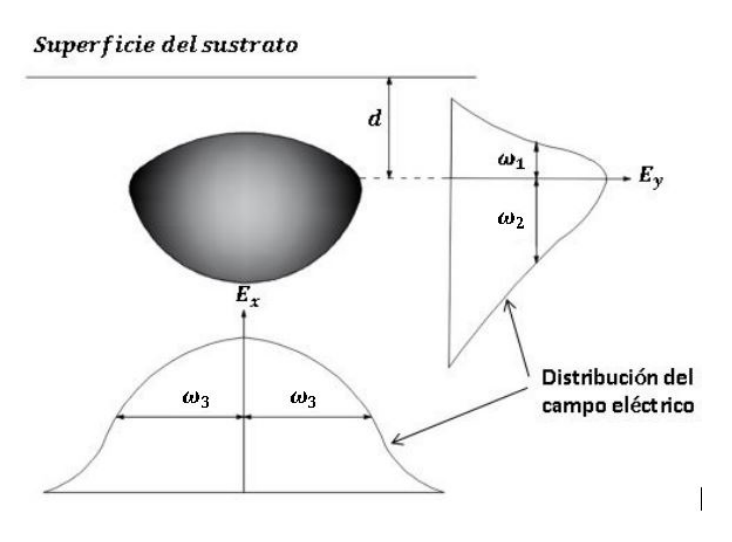

Figura 2.10: Perfil de modo.

<span id="page-28-3"></span>Por otra parte, para calcular la eficiencia dada por el acoplamiento de los modos transversales que se traslapan de la fibra y de la guía de onda, se utiliza la ecuación [2.37,](#page-28-3) partiendo de los radios de los modos que se ven en la figura [2.10](#page-28-0) y considerando el radio del modo de la fibra óptica  $(\omega_0)$  [\[24\]](#page-66-2).

$$
\eta_{modos} = \frac{\left(\sqrt{\omega_1} \left(\frac{\omega_1}{\omega_0} + \frac{\omega_0}{\omega_1}\right)^{1/2} + \sqrt{\omega_2} \left(\frac{\omega_2}{\omega_0} + \frac{\omega_0}{\omega_2}\right)^{-1/2}\right)^2}{\frac{\omega_1 + \omega_2}{2} \left(\frac{\omega_3}{\omega_0} + \frac{\omega_0}{\omega_3}\right)}
$$
(2.37)

<span id="page-29-1"></span>Si los perfiles son simétricos  $w_1 = w_2$ , entonces podemos reducir la ecuación anterior a la ecuación [2.38](#page-29-1) [\[27\]](#page-66-5).

$$
\eta_{modos} = \frac{4}{\left(\frac{\omega_3}{\omega_0} + \frac{\omega_0}{\omega_3}\right)\left(\frac{\omega_1}{\omega_0} + \frac{\omega_0}{\omega_1}\right)}
$$
(2.38)

<span id="page-29-2"></span>Finalmente para calcular la eficiencia por desalineación (η*des*), podemos observar la desalineación transversal entre los ejes ópticos de la fibra y de la guía, *dx* y *dy* como se ve en la ecuación [2.39](#page-29-2) [\[24\]](#page-66-2).

$$
\eta_{des} = \eta_{modos} exp\left(-\frac{2d_x^2}{\omega_0^2 + \omega_1^2}\right) exp\left(-\frac{2d_y^2}{\omega_0^2 + \omega_3^2}\right) \tag{2.39}
$$

#### <span id="page-29-0"></span>2.2.6 Medición del cambio de índice de refracción

Un parámetro muy importante cuando se trabaja con guías de onda viene de identificar el cambio de índice de refracción que existe entre la guía de onda y el índice de refracción del sustrato. Para medir este cambio positivo en la guía de onda se consideran una serie de cálculos que parten de las variables conocidas y visibles tanto de la morfología de la guía, como de la forma del modo. Una manera de lograr esto, es encontrando el valor de la frecuencia normalizada *V*, para ello se utiliza el valor del radio del modo y el radio físico de la guía de onda, variables que son fácilmente medibles. Para lograrlo se despeja la frecuencia de corte de la ecuación de Marcuse [2.40](#page-29-3) (que considera una fibra monomodo de índice escalonado) [\[28\]](#page-66-6). Se comienza haciendo un incremento en la frecuencia normalizada hasta que el resultado de la división del radio del modo y el radio físico de la guía de onda ( $\frac{w}{a}$ ) empaten con el lado derecho de la ecuación [2.40.](#page-29-3)

$$
\frac{w}{a} = 0.65 + \frac{1.619}{V^{3/2}} + \frac{2.879}{V6}
$$
 (2.40)

<span id="page-29-3"></span>El radio del modo puede ser identificado mediante procesamiento digital de imágenes, siendo limitado a donde la intensidad ha caído a <sup>1</sup> *e* <sup>2</sup> de la intensidad en el eje

<span id="page-30-1"></span>del haz. Ésta es una definición adecuada siempre que el perfil de intensidad del modo tenga una forma gaussiana. Una vez que se tiene la frecuencia normalizada se despeja la apertura numérica de la ecuación [2.27](#page-25-1) dándonos como resultado la ecuación [2.41.](#page-30-1)

$$
NA = V \frac{\lambda}{2\pi a} \tag{2.41}
$$

<span id="page-30-2"></span>Posterior a esto podemos obtener el valor del índice en la guía (*ng*) despejándolo de la ecuación [2.26](#page-25-0) y quedándonos como resultado la ecuación [2.42,](#page-30-2) donde *n<sup>s</sup>* corresponde al valor del índice del material utilizado. Finalmente para obtener el ∆*n* solo queda calcular la diferencia entre el índice de refracción del material y el de la guía de onda como se ve en ecuación [2.43.](#page-30-3)

$$
n_g = \sqrt{(NA^2) + (n_s^2)}
$$
 (2.42)

$$
\Delta n = n_g - n_s \tag{2.43}
$$

### <span id="page-30-3"></span><span id="page-30-0"></span>2.3 Interferómetro Mach-Zehnder

Un [Interferómetro Mach-Zehnder](#page-10-0) [\(IMZ\)](#page-10-0) es un dispositivo que consiste fundamentalmente en un divisor de haz, que separa la luz de entrada en dos haces de manera que cada uno es encaminado por caminos ópticos diferentes, hasta un elemento que los une. Existen dos estructuras para generar un divisor de haz, la tipo unión en Y (*Y-junction*) y el divisor de curva en S (*S-bend splitter*).

El tipo unión en Y se puede controlar mediante el ángulo que divide los brazos (θ) y la separación entre ellos (*d*). Por su parte el tipo divisor de curva en S depende del radio de curvatura (*R*) y de la separación entre los brazos (*d*). Esto puede ser fácilmente observable en la figura [2.11](#page-31-0) [\[11\]](#page-64-11).

La estructura del divisor de curva en S se controla a partir del radio de curvatura. Para controlar el radio de curvatura se pueden manipular las dimensiones de longitud de transición *L* y *l* que es el desplazamiento lateral (figura [2.12\)](#page-31-1), este radio puede

<span id="page-31-0"></span>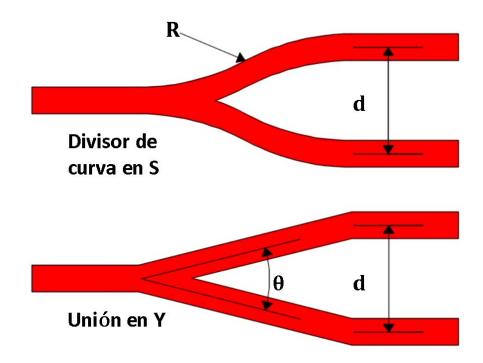

Figura 2.11: Tipos de divisores para interferómetro Mach-Zehnder.

<span id="page-31-2"></span>calcularse mediante la ecuación [2.44](#page-31-2) [\[29,](#page-66-7) [30\]](#page-66-8).

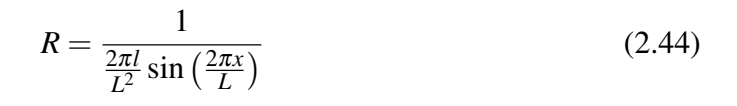

<span id="page-31-1"></span>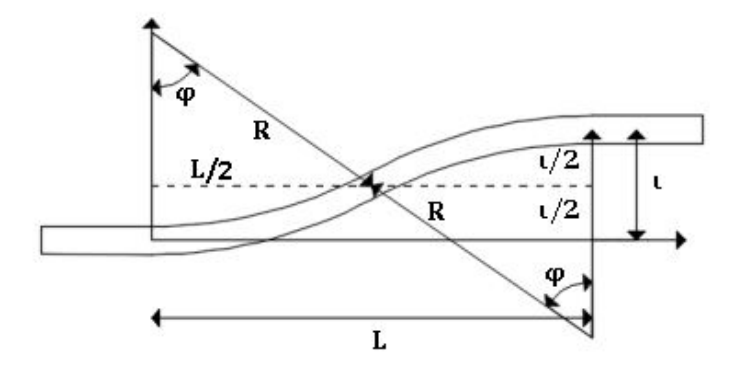

Figura 2.12: Geometría de la curvatura en S.

En el caso del [IMZ](#page-10-0) integrado, el divisor de haz y el elemento de unión son sustituidos por dos divisores de curva en S, vinculados entre sí por dos guías de onda paralelas (figura [2.13\)](#page-32-0) [\[10\]](#page-64-8).

Para aplicaciones de biosensado se considera a uno de los brazos como brazo de referencia y al otro como brazo de sensado. El brazo de sensado está expuesto al fluido o sustancia que se va a medir. En esta área de sensado se genera un cambio en el índice de refracción. Existen diferentes formas de generar un cambio de fase o bien de realizar una modulación. La principal es cambiando la longitud de onda, otra es cambiando la diferencia de camino geométrico y por último es modificando el índice de refracción. Todos estos elementos contribuyen al cambio de fase dentro de la

<span id="page-32-0"></span>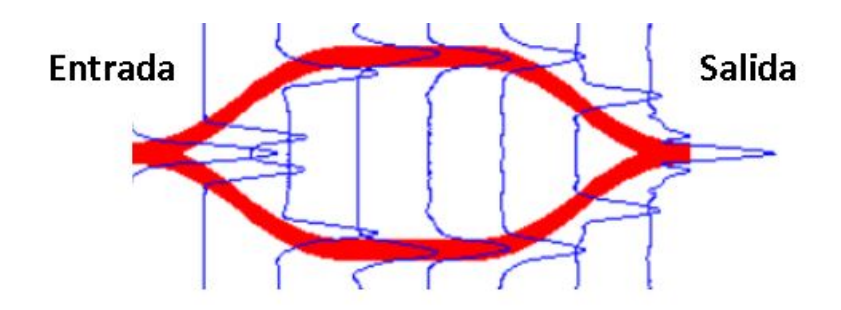

Figura 2.13: [IMZ](#page-10-0) simétrico, con dos divisores de curva en S.

<span id="page-32-1"></span>ecuación de interferencia [2.45](#page-32-1) dándonos la intensidad total.

$$
I_T = I_S + I_R + 2\sqrt{I_S I_R} \cos[\Delta \varphi_S(t)] \tag{2.45}
$$

<span id="page-32-2"></span>Donde *I<sup>S</sup>* e *I<sup>R</sup>* son las intensidades de la luz en los brazos de sensado y de referencia, respectivamente. El término ∆ϕ*<sup>S</sup>* es la diferencia de fase entre los haces de luz que viajan en ambos brazos, y es dada por la ecuación [2.46.](#page-32-2)

$$
\Delta \varphi_S(t) = 2\pi \frac{L_s}{\lambda} \left( N_S(t) - N_R \right) \tag{2.46}
$$

*NS*(*t*) es el índice de refracción del brazo de sensado y *N<sup>R</sup>* el índice de refracción del brazo de referencia,  $L_s$  la longitud del área de sensado y  $\lambda$  la longitud de onda (figura [2.14\)](#page-33-0). Tanto la ecuación [2.45](#page-32-1) y la ecuación [2.46](#page-32-2) se evalúan en el tiempo ya que es importante caracterizar el comportamiento del dispositivo al modificar las concentraciones del analito que se esté detectando pues esto genera diferentes cambios de índice de refracción en esta región [\[12\]](#page-65-9).

<span id="page-32-3"></span>Al tener esta diferencia en índices se logra tener un cambio de fase del patrón de interferencia que corresponde a unos cuantos nanómetros, lo cual puede verse en la ecuación [2.47](#page-32-3) [\[11–](#page-64-11)[13\]](#page-65-0).

$$
\delta \left( \Delta \varphi_S \right) = \frac{2\pi}{\lambda} \left[ -\frac{1}{\lambda} \left( N_S - N_R \right) + \frac{\partial \left( N_S - N_R \right)}{\partial \lambda} \right] L_s \delta \lambda \tag{2.47}
$$

<span id="page-33-0"></span>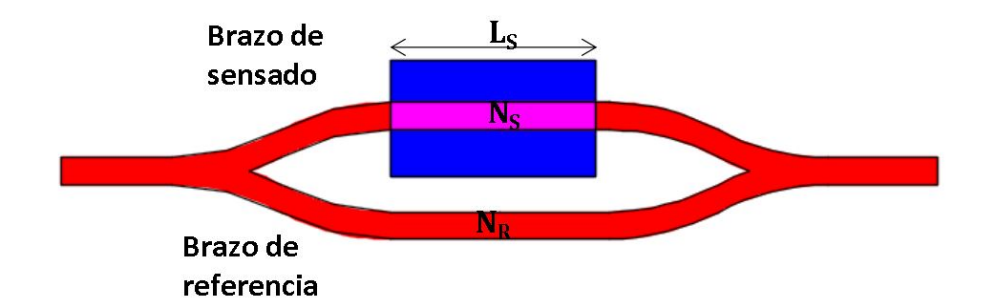

Figura 2.14: Esquema de un [IMZ.](#page-10-0) Una guía de onda se divide en dos brazos (referencia y sensado) que se recombinan en una sola guía de onda de salida.

Donde  $\delta \lambda$  es el rango de modulación de longitud de onda. Por otra parte existe otra manera de controlar o modular la fase sin modificar el índice de refracción en uno de los brazos y es modificando la diferencia de camino geométrico creando un interferómetro desbalanceado. Para crear este tipo de interferómetros es como se mencionó anteriormente, modificando tanto la separación entre brazos, como los radios de los divisores de curva en S. De acuerdo a la teoría, la transmisión de potencia en función de la longitud de onda λ está expresada por la ecuación [2.48.](#page-33-2)

$$
T = \frac{1}{2} \left[ 1 + \cos \left( \frac{2\pi}{\lambda} n_g \Delta s \right) \right]
$$
 (2.48)

<span id="page-33-2"></span>Donde *T* es la transmisión de potencia, *n<sup>g</sup>* es el índice de refracción de la guía de onda y ∆*s* es la diferencia geométrica que existe entre los dos brazos. Este método es factible cuando se busca modificar el rango que se requiere para hacer el barrido (modulación) en longitud de onda  $\lambda$  [\[10\]](#page-64-8). Un ejemplo de un [Interferómetro Mach-](#page-10-0)[Zehnder](#page-10-0) desbalanceado se observa en la figura [2.15](#page-33-1) siguiendo como referencia las variables de la figura [2.12.](#page-31-1)

<span id="page-33-1"></span>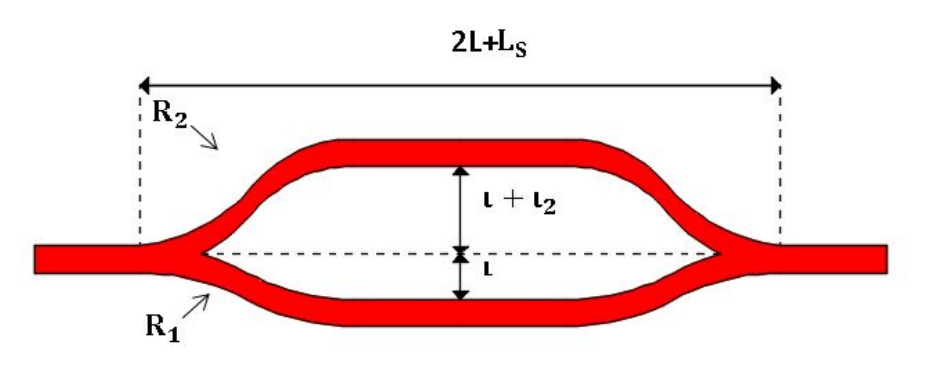

Figura 2.15: Esquema de un [IMZ](#page-10-0) desbalanceado.

Al modificar la separación entre los brazos se genera un brazo con un ángulo más pronunciado que el otro obteniendo dos radios de curvatura diferentes *R*<sup>1</sup> y *R*2. Este aspecto influye en la intensidad a la salida del interferómetro pues mientras mayor sea la curvatura, la intensidad a la salida se ve reducida. Lo que se busca al generar esta separación es disminuir el rango que se requiere en el barrido en longitud de onda, pues mientras mayor sea ∆*s*, el número de periodos para un rango de longitud de onda definido se incrementa.

### <span id="page-35-0"></span>CAPÍTULO 3

### METODOLOGÍA

En este capítulo se describe la metodología general para la fabricación y caracterización de las guías de onda y los interferómetros [IMZ.](#page-10-0) En la primera parte se explica cómo se diseñaron mediante AutoCAD y como se obtuvieron las coordenadas para su fabricación.

En la segunda sección se definen las primeras pruebas para conseguir un cambio de índice de refracción y dimensiones en las guías que generen un comportamiento monomodo para una longitud de onda de aproximadamente 600nm. Finalmente en la tercera sección se muestra el proceso para la fabricación de múltiples [IMZ.](#page-10-0)

#### <span id="page-35-1"></span>3.1 Diseño en AutoCAD

AutoCAD es un software ampliamente utilizado para dibujo 2D y modelado 3D, al ser un entorno ampliamente desarrollado por la empresa Autodesk, es fácil reproducir diseños complejos con base en estructuras geométricas. Otra ventaja es la amplia posibilidad de formatos en los que se puede guardar un archivo. Para este proyecto es imprescindible que los dibujos de los dispositivos así como de los canales microfluídicos se guarden en un archivo con las coordenadas (X, Y, Z), para que el software que ocupa la estación de microfabricación (Newport Laser Microfabrication) pueda seguir estas coordenadas y reproducir el dibujo.

Para lograr obtener este archivo existen dos formas, una es generando una copia en formato *.dxf* y mediante un convertidor de Newport (DXF Converter) guardarlo como *.csv*, o cargando un complemento de AutoCAD conocido como Vertext.lisp, la
primera es más conveniente para estructuras 2D y la segunda para estructuras 3D. Esto se debe a que el convertidor de Newport en ocasiones tiene problemas para obtener los datos de las coordenadas en el eje Z. Para diseñar tanto los canales microfluídicos como los interferómetros solo fueron necesarios tres elementos de las herramientas de dibujo. El primero es la recta, es segundo es la herramienta de arco en su opción, inicio - fin - dirección y por último la herramienta Hélice, ver figura [3.1.](#page-36-0)

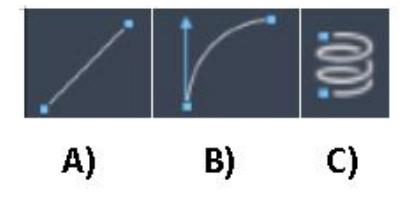

<span id="page-36-0"></span>Figura 3.1: A) Recta, B) Arco (inicio, fin y dirección), C) Hélice.

#### 3.1.1 Recta

Trazar una recta es un proceso totalmente fundamental, en cualquier software de dibujo, para hacerlo en AutoCAD es necesario, primero abrir un documento "acadiso.dwt", escribimos el comando línea en el área de dibujo y al presionar ENTER desde el teclado se requiere escribir las coordenadas en *X*,*Y* las cuales serán para el punto P1 (0,0). Se recomienda trabajar sobre el eje *Y* por lo que el punto P2 se localiza en (0,7800). La longitud de la recta se define en 7800 considerando que los sustratos en los que se trabajará tienen una longitud entre caras pulidas de entre 7500µ*m* a 7700µ*m* (figura [3.2\)](#page-36-1).

<span id="page-36-1"></span>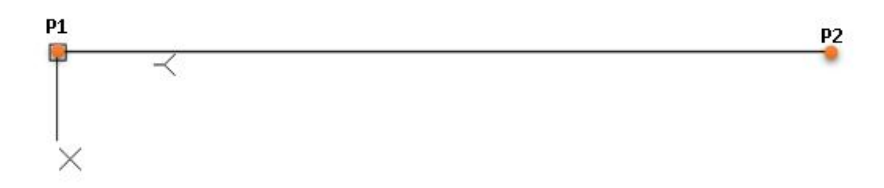

Figura 3.2: Línea recta en AutoCAD.

### 3.1.2 Interferómetro Mach-Zehnder

El [Interferómetro Mach-Zehnder](#page-10-0) al ser un dispositivo compuesto tanto por rectas y arcos requiere un proceso más largo y se toman diferentes consideraciones para asegurar la estructura geométrica del dispositivo. Para comenzar se traza una serie de líneas rectas que sirven como base para una sección de un brazo del interferómetro considerando el tamaño de las muestras pulidas que se tienen en el laboratorio.

La recta inicial L1 se compone por los puntos P1  $(0,0)$  y P2  $(0,200)$  en dirección del eje Y, la línea L2 corresponde al valor medio de la longitud total correspondiente a la sección que se quiere curvar en S, en este caso 1750µ*m* siendo las coordenadas del punto P3 (0,1950). La línea L3 corresponde a la mitad de la longitud de transición de la sección que se va a curvar, este parámetro es principal a modificar para obtener cambios de fase por diferencia en el camino geométrico o bien para definir la separación entre brazos. Las coordenadas pueden definirse como P4 (X,1950) y L4 corresponde a la segunda mitad de la longitud de transición, siendo las coordenadas para P5 (2X,1950). Para completar la longitud total de la curvatura en S se tiene a la línea L5, con el punto P6 en (2X,3700). Finalmente para esta sección del interferómetro se agrega un recata L6 que corresponde a la mitad de la sección recta que unirá a las dos curvaturas en S que componen un brazo del interferómetro siendo las coordenadas de P7 (2x,3900). Estos puntos y líneas se muestran en la figura [3.3.](#page-37-0)

<span id="page-37-0"></span>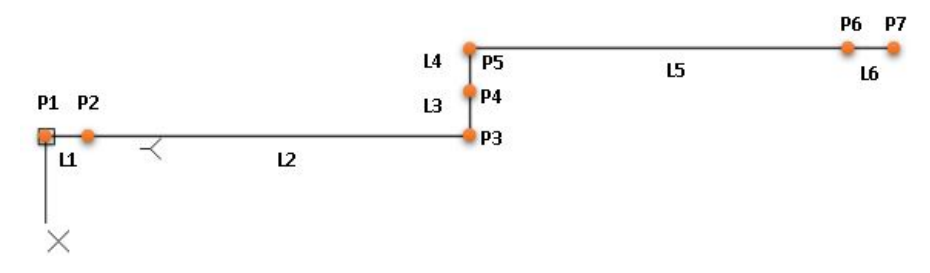

Figura 3.3: Estructura base para una curva en S.

El paso siguiente se realiza utilizando la herramienta de arco (inicio-fin-dirección), al seleccionar esta herramienta se parte de ir del punto P2 al punto P4 con dirección paralela positiva al eje Y. El segundo arco se realiza partiendo de P6 a P4 con dirección paralela negativa al eje Y. Finalmente para obtener la sección de curva en S se eliminan las líneas L2, L3, L4 y L5 (figura [3.4\)](#page-38-0).

Como último paso para completar un brazo del interferómetro se ocupa la herramienta de simetría (figura [3.5\)](#page-38-1), se selecciona toda la línea, y mediante el comando UNIR se genera una única polilínea . Esto asegura que no exista discontinuidad en los trazos para evitar problemas con los motores de la estación de microfabricación. Se recomienda tener un archivo diferente para cada brazo del interferómetro por la misma razón.

<span id="page-38-0"></span>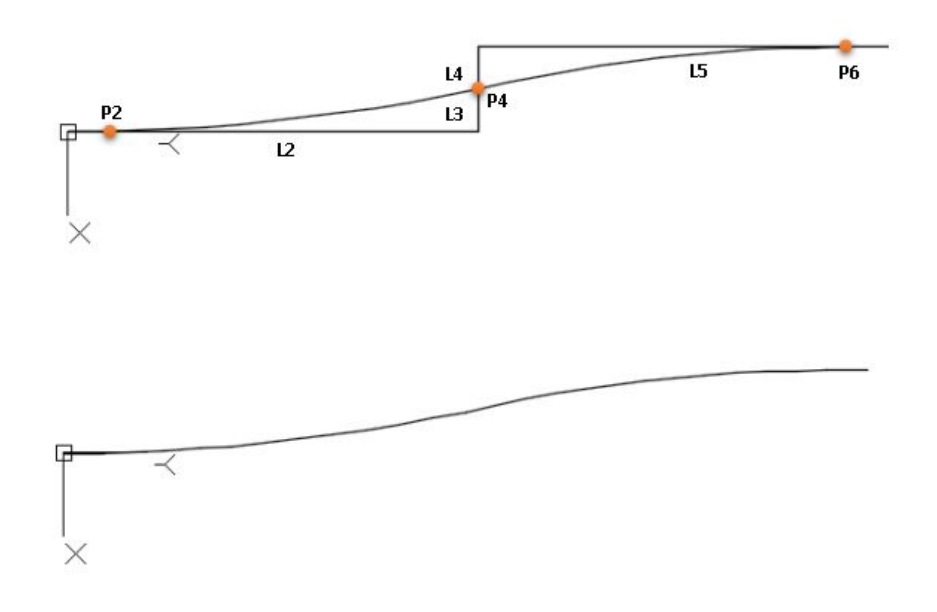

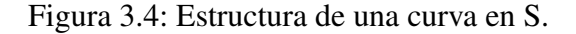

<span id="page-38-1"></span>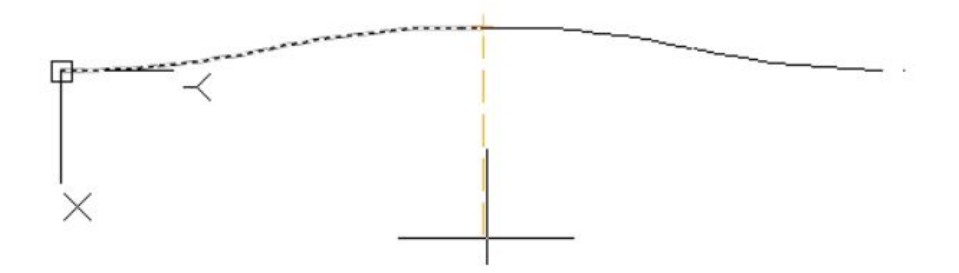

Figura 3.5: Brazo de [IMZ.](#page-10-0)

#### 3.1.3 DXF Converter

DXF Converter es un software específicamente creado para generar archivos en formato *.csv* que son directamente leídos por el software de la estación ya que contienen las coordenadas de fabricación. La matriz de coordenadas respeta la separación entre puntos que se define mediante este software por lo que se puede tener un mejor control de la posición y de los radios de curvatura.

La pantalla principal al ejecutar el programa se abre en la pestaña GRAPH, esta nos permite cargar un archivo mediante el ícono de carpeta, tras cargar el archivo *.dxf* podemos controlar, el espaciado entre puntos al generarse el archivo *.csv* mediante la opción *Point Spacing*, y la opción *Threshold* representa la separación máxima permitida para considerar como un punto del diseño a convertir (figura [3.6\)](#page-39-0).

<span id="page-39-0"></span>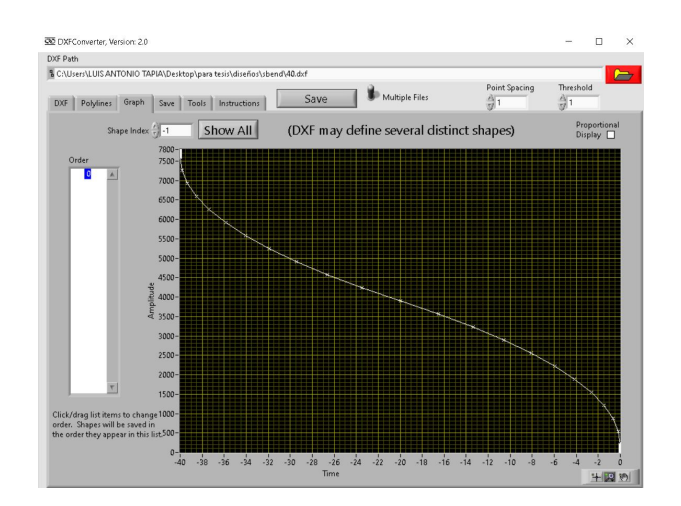

Figura 3.6: Pantalla principal de DXF Converter.

#### 3.1.4 Vertext

<span id="page-39-1"></span>El archivo se instala desde AutoCAD escribiendo el comando "Appload" lo que despliega una ventana donde se selecciona el archivo Vertext.lisp y ahora mediante el comando *VTX* podemos guardar el archivo tipo *.txt* con las coordenadas del dibujo generado en AutoCAD. Estos datos pueden ser copiados y guardados posteriormente en un archivo *.csv* (figura [3.7\)](#page-39-1).

| Guardar en:<br>兽<br>Documentos                              | $O$ $D$ $D$ $\Pi$<br>$\check{~}$ |                             |  |
|-------------------------------------------------------------|----------------------------------|-----------------------------|--|
| $\widehat{\phantom{a}}$<br>Nombre                           | Fecha de modificación            | Tipo<br>$\hat{\phantom{a}}$ |  |
| Arduino                                                     | 25/08/2019 03:12 p.m.            | Carpet                      |  |
| ArduinoData                                                 | 25/08/2020 02:59 p.m.            | Carpet                      |  |
| cio                                                         | 01/12/2020 02:12 p.m.            | Carpet                      |  |
| CyberLink                                                   | 17/09/2019 12:48 a.m.            | Carpet                      |  |
| Fernanda                                                    | 13/12/2020 05:03 p.m.            | Carpet                      |  |
| Inventor                                                    | 24/02/2021 11:38 a.m.            | Carpet                      |  |
| Incontactors Concor for AutoCAD<br>$\overline{\phantom{a}}$ | $10/02/20211200 - m$             | $C$ arm of                  |  |
| Dibujo2.txt<br>Nombre:                                      | $\checkmark$                     | Guardar                     |  |
| Tipo:<br>Texto/Plantilla/Extraer archivo (*.txt)            | $\vee$                           | Cancelar                    |  |

Figura 3.7: Pestaña para guardar un archivo *.txt* con coordenadas de dibujo.

## 3.2 Software Newport Laser Microfabrication

El software permite un control completo en el proceso, ya que todos los componentes de la estación de microfabricación están controlados por computadora. Este software a su vez mediante este control, puede regular la cantidad de potencia promedio que llega al sustrato, el sistema de obturación, la sincronización con el láser, las etapas lineales para el movimiento X,Y y el piezoeléctrico que controla el movimiento en Z. El software también recibe imágenes del proceso mediante una cámara CMOS que facilita la supervisión del mismo. Las pestañas que componen este programa se muestran a continuación, junto a una descripción de los elementos que se utilizaron, descartando la descripción de los que no llegaron a ocuparse [\[31\]](#page-66-0).

**Move:** Esta pestaña es principalmente para un control manual de la estación de microfabricación, así como de los elementos que la componen. En principio se utilizó para definir la potencia de trabajo, el área de trabajo y las correcciones en el eje Z por variaciones en la planicidad de la muestra o plataforma (figura  $3.8$ ).

<span id="page-40-0"></span>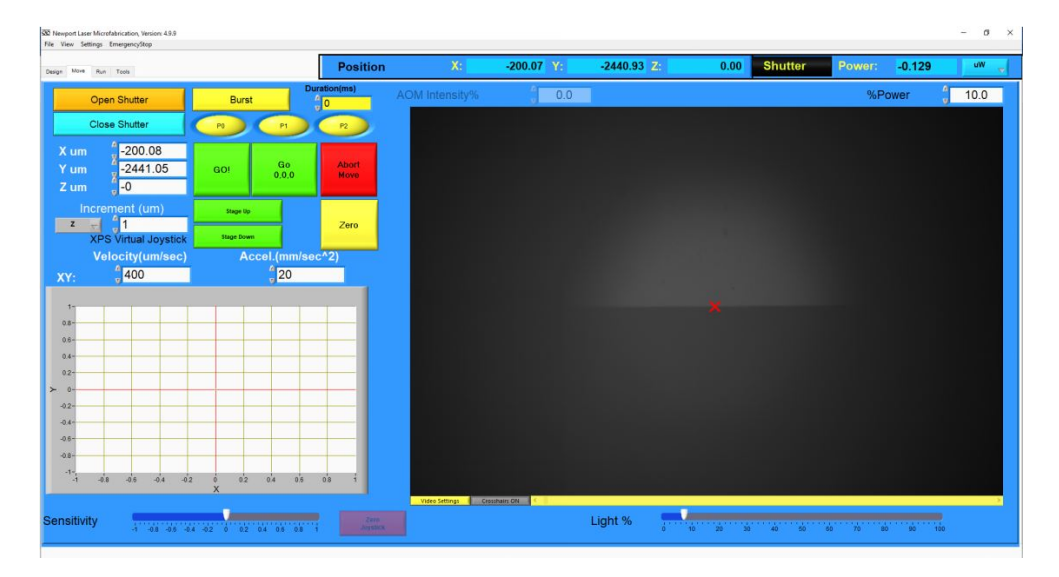

Figura 3.8: Pestaña Move del Software Newport Laser Microfabrication.

- Open Shutter: abre el obturador.
- Close Shutter: cierra el obturador.
- Burst: la salida láser se enciende durante un período de tiempo fijo.
- Duration: tiempo definido (en ms) de la duración del láser incidente.
- P0, P1, P2: ubicaciones donde se define la corrección en Z mediante las coordenadas en X, Y, Z que servirán para lograr la planicidad requerida durante el proceso.
- $X \mu m$ ,  $Y \mu m$ ,  $Z \mu m$ : se pueden introducir ubicaciones específicas (en  $\mu m$ ) para X, Y, Z. Coordenadas que nos ayudan a ubicarnos en una parte de la muestra.
- GO!: este botón permite que la plataforma se mueva a la posición X µm, Y  $µm, Z µm.$
- GO 0,0,0: este botón mueve la plataforma a la posición de referencia 0 µm en  $X$ , 0  $\mu$ m en  $Y$ , y 0  $\mu$ m en  $Z$ .
- Abort Move: cuando se hace clic mientras la muestra se está moviendo, detiene cualquier etapa.
- Velocity: se puede definir la velocidad en µm / s, que se van a ejecutar las etapas mientras se está en la ventana "Move".
- $\bullet$  Acceleration: se puede definir la aceleración en  $\mu$ m /  $s^2$ , que se usará en las etapas mientras se ejecuta en la ventana "Move".
- Position: muestra la posición de la plataforma en las coordenadas X, Y, Z en tiempo real.
- Shutter: el color de fondo cambia si el obturador está o no abierto.
- Power: aquí se muestra la lectura del medidor de potencia interno. La potencia que se muestra aquí no es la potencia media del láser, pero puede usarse como referencia una vez medida a la salida del objetivo de microscopio.
- % Power: aquí se puede marcar el porcentaje promedio de la potencia del haz láser que llega a la muestra, mediante el control de un atenuador variable.
- Light %: cambiando el valor en la barra de 0 a 100% controlamos la salida de luz de la lámpara.
- **Design**: Esta pestaña es esencialmente para generar de manera directa estructuras en 2D y 3D, pero por facilidad solo se utilizó para convertir los archivos *.csv* al formato *.ufab* utilizado por la estación de microfabricación (figura [3.9\)](#page-42-0). Para cargar el archivo *.csv* se debe seguir la ruta, *file/Import/Polyline* desde la barra superior.
	- Save to file: permite guardar el diseño en formato *.ufab*
	- Delete Structure: elimina ya sea una diseño generado por el software o bien como en nuestro caso el diseño procedente del archivo *.csv*.
- Run: Esta ventana se usa para cargar el archivo *.ufab* para ser ejecutado siguiendo las condiciones de escritura (velocidad, aceleración y porcentaje de potencia), se muestra la pantalla en la figura [3.10.](#page-42-1)

<span id="page-42-0"></span>

| Image<br>Lines Polygon Conics<br>Parallel Series<br>Number of rows:<br>Row Length<br>Distance between |           | Horizo<br>ntal                                             | Center                          | <b>Shanes</b><br>Random<br>Order<br>▭ |
|----------------------------------------------------------------------------------------------------|-----------|------------------------------------------------------------|---------------------------------|---------------------------------------|
|                                                                                                    |           |                                                            |                                 |                                       |
|                                                                                                    |           |                                                            |                                 |                                       |
|                                                                                                    |           |                                                            |                                 |                                       |
|                                                                                                    |           |                                                            |                                 |                                       |
|                                                                                                    |           |                                                            |                                 |                                       |
| <b>Show all Shapes</b>                                                                                | 2D View   |                                                            | Layer index:                    | $\frac{4}{3}$ 0                       |
|                                                                                                    | 80        |                                                            |                                 |                                       |
|                                                                                                    | 60<br>40- |                                                            |                                 |                                       |
|                                                                                                    | 20        |                                                            |                                 |                                       |
|                                                                                                    | $-20 -$   |                                                            |                                 |                                       |
|                                                                                                    | -40       |                                                            |                                 |                                       |
|                                                                                                    | $+80$     |                                                            |                                 |                                       |
|                                                                                                    |           | $100 -$<br>×.<br>×<br>$-60$<br>$-100 -$<br>$-100$<br>$-80$ | $-60$<br>$-20$<br>$\rightarrow$ | XY<br>60<br>20<br>40<br>$\times$      |

Figura 3.9: Pestaña Design del Software Newport Laser Microfabrication.

<span id="page-42-1"></span>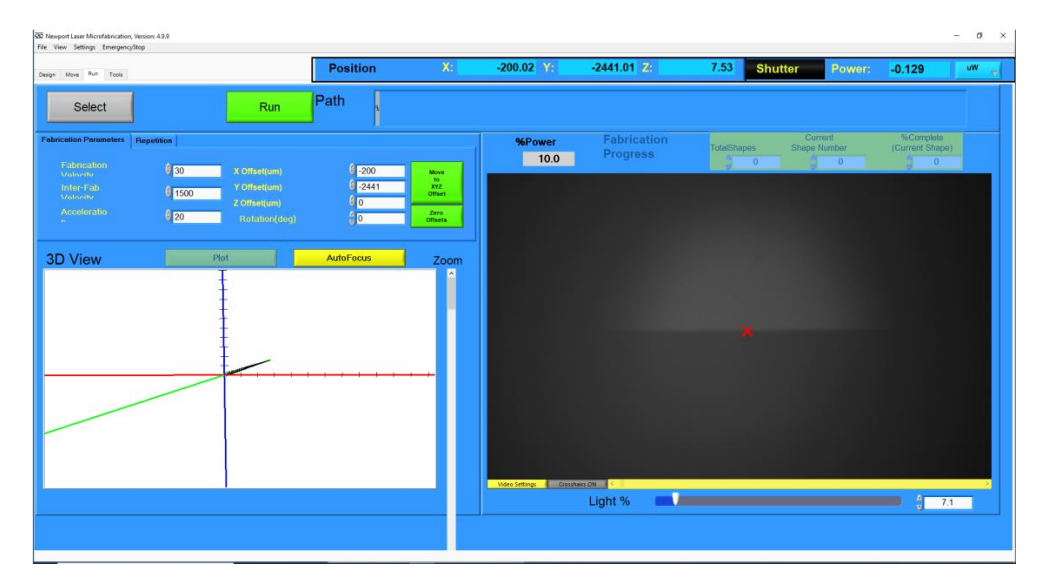

Figura 3.10: Pestaña Run del Software Newport Laser Microfabrication.

- Select: se puede seleccionar el archivo *.ufab* de interés que se realizó a través de la ventana "Design".
- Path: en esta ventana se muestra el nombre y ruta del archivo seleccionado.
- Run: una vez que se agregan todos los parámetros, se ha seleccionado el archivo adecuado y verificado a través de la Vista 3D, la escritura directa con láser puede comenzar haciendo clic en este botón.
- Fabrication Velocity:velocidad en µm/s del proceso de fabricación.
- Inter-Fab. Velocity: esta es la velocidad en µm/s utilizada cuando la escritura no está ocurriendo. Es decir, cuando el obturador está cerrado.
- Acceleration: esta es la aceleración en  $\mu$ *m*/ $s^2$  que el usuario puede definir

para los dos etapas lineales.

- X Offset: el archivo elegido se puede fabricar con un desplazamiento arbitrario en la dirección  $X$  (en  $\mu$ m).
- Y Offset: el archivo elegido se puede fabricar con un desplazamiento arbitrario en la dirección Y (en µm).
- Z Offset: el archivo elegido se puede fabricar con un desplazamiento arbitrario en la dirección Z (en µm).
- Move to XYZ offset:la plataforma se ubica en las posiciones definidas para los desplazamientos en X, Y, Z sin abrir el obturador de manera que sirve para iniciar el proceso en las coordenadas de referencia.
- Tools: En esta ventana se utilizaron dos pestañas, "Devices" y "Z-Correction".
	- Devices: se realiza la calibración del porcentaje de potencia y del porcentaje de iluminación para la estación de microfabricación (figura [3.11\)](#page-43-0).

<span id="page-43-0"></span>

| Dasign Move Run Tools                                                                                                    | <b>Position</b>                                                                                              | $X$ : | $-200.00$ Y | $-2440.99$ $7$ | 7.53 | <b>Shutter</b> | Power: | $-0.129$ | uW |
|----------------------------------------------------------------------------------------------------|----------------------------------------------------------------------------------------------------|-------|-------------|----------------|------|----------------|--------|----------|----|
| Devices Z-Correction FTP Diagnostics                                                                                                    | Mr IP Address: 192 158 254 120 3PS IP Address: 192 168 254 254                                               |       |             |                |      |                |        |          |    |
| Enter coplaner points: P0, P1, P2.                                                                                                    |                                                                                                    |       |             |                |      |                |        |          |    |
| Pf(units)<br>Pfounts)<br>P2iunits)<br>x 23 3000<br>$\mathbf{x}$<br>$-100$<br>x 23 - 200<br>$Y = 5668$<br>$Y = 2441$<br>$x = \frac{1}{2}$<br>$x = \frac{1}{2}$<br>$2 - 25$<br>$2 - 0$ | Delta-Z = A*x + B*Y<br>A 7.55316E-18<br>B: -0.00308259                                                       |       |             |                |      |                |        |          |    |
| Note:<br>Z-correction is disabled when any point is (0,0,<br>Enable Z-correction by entering P0, P1 and P2.<br>P0, P1 and P2 should NOT be collinear.                                | Z-correction "Cz" is calculated as:<br>$Cz = A'X + B''Y$<br>Where A and B are derived from<br>PO. P1 and P2. |       |             |                |      |                |        |          |    |
| ALL points must use the same units (mm or um).                                                                                                    | A and B are shown for reference<br>lonly.                                                                    |       |             |                |      |                |        |          |    |
|                                                                                                    |                                                                                                    |       |             |                |      |                |        |          |    |
|                                                                                                    |                                                                                                    |       |             |                |      |                |        |          |    |
|                                                                                                    |                                                                                                    |       |             |                |      |                |        |          |    |
|                                                                                                    |                                                                                                    |       |             |                |      |                |        |          |    |
|                                                                                                    |                                                                                                    |       |             |                |      |                |        |          |    |
|                                                                                                    |                                                                                                    |       |             |                |      |                |        |          |    |
|                                                                                                    |                                                                                                    |       |             |                |      |                |        |          |    |

Figura 3.11: Pestaña Tools (Devices) del Software Newport Laser Microfabrication.

• Z-Correction: se agregan las coordenadas para la corrección de planicidad, ya sea de forma manual o desde las ubicaciones guardadas P0, P1 y P2 de la ventana "Move"(figura [3.12\)](#page-44-0).

<span id="page-44-0"></span>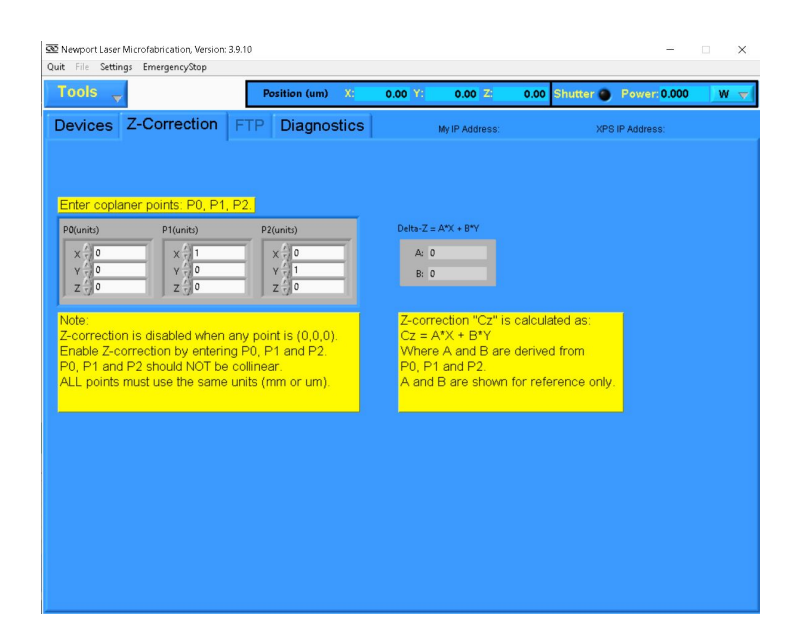

Figura 3.12: Pestaña Tools (Z-Correction) del Software Newport Laser Microfabrication.

#### 3.3 Fabricación de guías de onda

El sistema utilizado para la fabricación de guías utiliza la técnica [FLDW](#page-10-1) que se compone por un arreglo óptico y una plataforma capaz de avanzar a velocidades y precisión del orden de micras (Plataforma X, Y, Z), controlado por una [PC.](#page-10-2) El arreglo se compone por una serie de espejos (*M*1,*M*2) que guían el haz del láser hasta el sistema de la estación de microfabricación, el cual cuenta con un obturador que permite el paso del haz láser, de manera que sincroniza el proceso de fabricación. Para ajustar la intensidad se utiliza una placa de media onda [\[Half-Wave Plate](#page-10-3) [\(HWP\)](#page-10-3)] y un polarizador [\(P\)](#page-10-4), en donde únicamente la placa de media onda es controlada con el software, la lámpara y la cámara [CMOS](#page-10-5) se usan para monitorear el proceso de fabricación. Los espejos *M*3, *M*<sup>4</sup> y *DM*<sup>2</sup> alinean el haz del láser con la plataforma, el espejo *DM*<sup>1</sup> es esencialmente para dirigir la luz de la lámpara. Finalmente se tiene una sección donde se ubica el sustrato (S), como se muestra en la figura [3.13](#page-45-0) .

Previo a realizar simulaciones del [IMZ](#page-10-0) se realizaron pruebas para la caracterización y fabricación de guías de onda con comportamiento monomodo a 640*nm*, modificando velocidades de fabricación, la potencia del láser y profundidad. Se utilizaron sustratos de portaobjetos (vidrio sódico cálcico) previamente cortados y pulidos por el taller de manufactura óptica del CIO, con dimensiones de 75*mm*×25*mm*×1*mm*.

<span id="page-45-0"></span>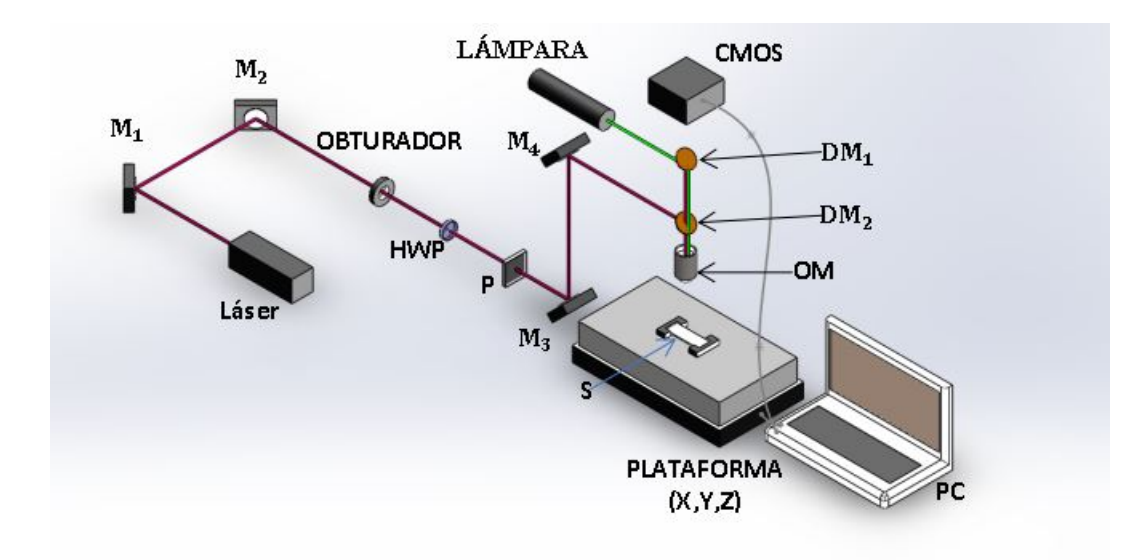

Figura 3.13: Arreglo óptico para la técnica [FLDW.](#page-10-1)

Estos sustratos se posicionan en una base que encaje con las dimensiones requeridas por la estación, el sustrato es limpiado con acetona para eliminar manchas o suciedad que interfieran en el grabado (figura [3.14\)](#page-45-1).

<span id="page-45-1"></span>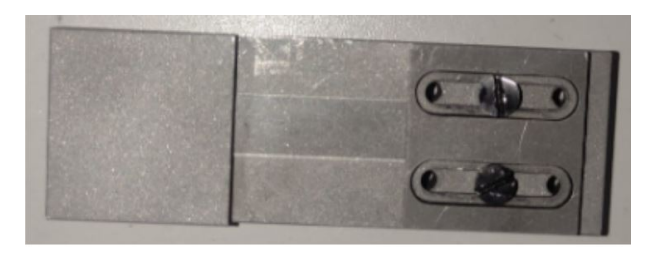

Figura 3.14: Base para la estación de micromaquinado con sustrato.

Utilizando el sistema integrado por el láser amplificado LIBRA HE Coherent con una longitud de onda centrada en  $\lambda = 800$ *nm*, duración de pulso de  $\tau = 50$  *f* s a una frecuencia de repetición  $V = 1kHz$  y la estación de microfabricación µfab de Newport (figura [3.15\)](#page-46-0), con un objetivo de microscopio [OM](#page-10-6) de apertura numérica de 0.40, se realizaron guías rectas manipulando la estación y las variables antes mencionadas con el software.

Primero se realizaron pruebas de velocidad a una profundidad de 200µ*m* y energías de fabricación de 1µ*J* y 2µ*J*. Los parámetros de fabricación se muestran en la tabla [3.1.](#page-46-1) Se realizaron tres guías para cada velocidad y las guías están separadas entre sí  $100\mu$ m, ya que en algunas secciones de la cara pulida aún existen imperfecciones.

<span id="page-46-0"></span>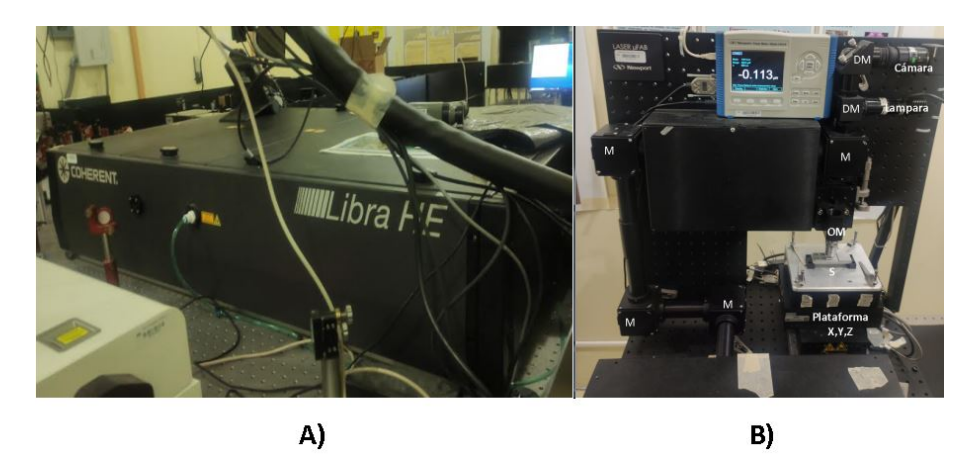

Figura 3.15: A) Láser LIBRA HE, B) Estación de microfabricación.

| <b>GUÍA</b> | <b>ENERGÍA</b><br>$(\mu J)$ | <b>VELOCIDAD</b><br>$\mu$ m/s) | <b>PROFUNDIDAD</b><br>$(\mu m)$ |
|-------------|-----------------------------|--------------------------------|---------------------------------|
| $01 - 03$   | 1                           | 100                            | 200                             |
| 04 - 06     | 1                           | 200                            | 200                             |
| $07 - 09$   | 1                           | 300                            | 200                             |
| $10 - 12$   | 1                           | 400                            | 200                             |
| $13 - 15$   | 1                           | 500                            | 200                             |
| $16 - 18$   | 1                           | 600                            | 200                             |
| 19 a 21     | 2                           | 100                            | 200                             |
| 22 a 24     | 2                           | 200                            | 200                             |
| $25 - 27$   | 2                           | 300                            | 200                             |
| $28 - 30$   | 2                           | 400                            | 200                             |
| $31 - 33$   | 2                           | 500                            | 200                             |
| $34 - 36$   | 2                           | 600                            | 200                             |

<span id="page-46-1"></span>Tabla 3.1: Parámetros utilizados para las guías rectas a diferentes velocidades

También se realizaron pruebas en profundidad, se muestran los parámetros de fabricación en la tabla [3.2,](#page-47-0) a una potencia de  $1\mu J$  y  $2\mu J$  y con velocidad fija a  $400\mu m/s$ dados los resultados de la prueba de velocidad. Se realizaron dos guías por cada profundidad, siendo estas de 100µ*m* a 600µ*m*.

Para obtener los diámetros físicos tras el proceso de fabricación se utilizó un microscopio digital CH8-USBDZXWJ02 el cual tiene una magnificación de 50*X* a 1600*X* (figura [3.16\)](#page-47-1) para capturar una imagen de la cara plana del sustrato . Para medir el tamaño de las guías en sus ejes horizontal y vertical se ocupó el software Tracker 6.0 de Physlet Physics, como referencia y para calibrar las unidades de medida se tomó la separación entre las guías (100µ*m*), esto se muestra en la figura [3.17.](#page-48-0)

| <b>GUÍA</b> | <b>ENERGÍA</b><br>$(\mu J)$ | $\text{(µm/s)}$ | <b>VELOCIDAD</b> PROFUNDIDAD<br>$(\mu m)$ |
|-------------|-----------------------------|-----------------|-------------------------------------------|
| 01 - 02     | 1                           | 400             | 100                                       |
| 03 - 04     | 1                           | 400             | 200                                       |
| $05 - 06$   | 1                           | 400             | 300                                       |
| 07 - 08     | 1                           | 400             | 400                                       |
| $09 - 10$   | 1                           | 400             | 500                                       |
| 11 - 12     | 1                           | 400             | 600                                       |
| 13 - 14     | 2                           | 400             | 100                                       |
| $15 - 16$   | 2                           | 400             | 200                                       |
| 17 - 18     | 2                           | 400             | 300                                       |
| $19 - 20$   | 2                           | 400             | 400                                       |
| $21 - 22$   | 2                           | 400             | 500                                       |
| $23 - 24$   | 2                           | 400             | 600                                       |

<span id="page-47-0"></span>Tabla 3.2: Parámetros utilizados para las guías rectas variando la profundidad

Tras la obtención de estas dimensiones se procedió a utilizar el arreglo de la figura [3.18](#page-48-1) para capturar la imagen del modo y la potencia de salida. Como fuente láser se utiliza el modelo MCLS1-ThorLabs que cuenta con cuatro canales a diferentes longitudes de onda, se conecta una fibra óptica acorde a la longitud de onda utilizada (640*nm*). La fibra se acerca al sustrato, para asegurar que se está a la menor distancia posible se utiliza el microscopio digital. La salida de la luz guiada es enfocada mediante un [OM](#page-10-6) 20 X hacia la cámara [CCD](#page-10-7) de perfil de haz. Mediante un diafragma se filtra el modo y para observar al mismo tiempo el modo y medir la potencia a la salida se utiliza un divisor de haz, en este caso un [PBS](#page-10-8) 70:30 por la disponibilidad de equipo.

<span id="page-47-1"></span>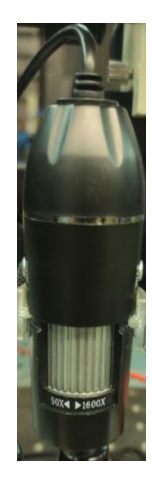

Figura 3.16: Microscopio digital.

<span id="page-48-0"></span>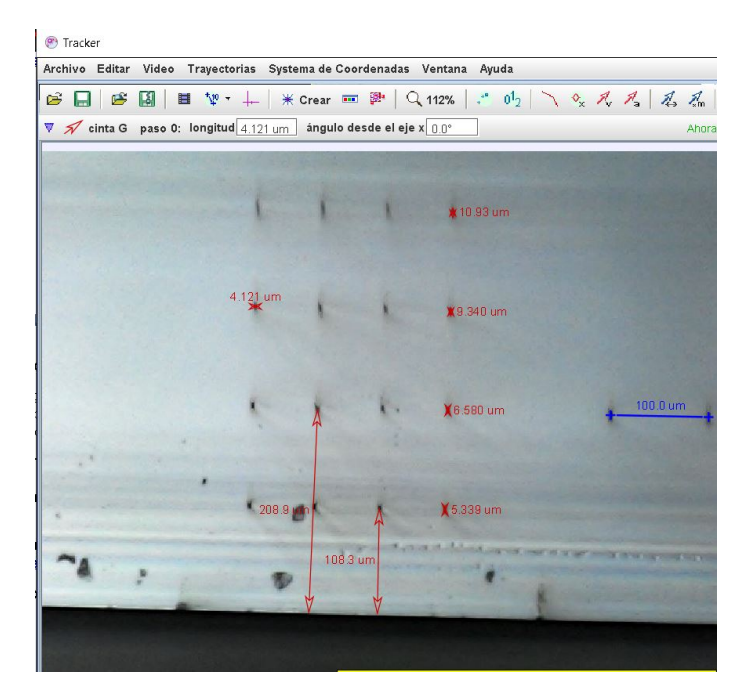

Figura 3.17: Ejemplo de medición de dimensiones de guías con el software Tracker.

Finalmente el detector mide 30% de la potencia total y el resto llega a la cámara. El detector se comunica con un medidor de potencia y este a su vez junto a la cámara son monitoreados por la [PC.](#page-10-2)

<span id="page-48-1"></span>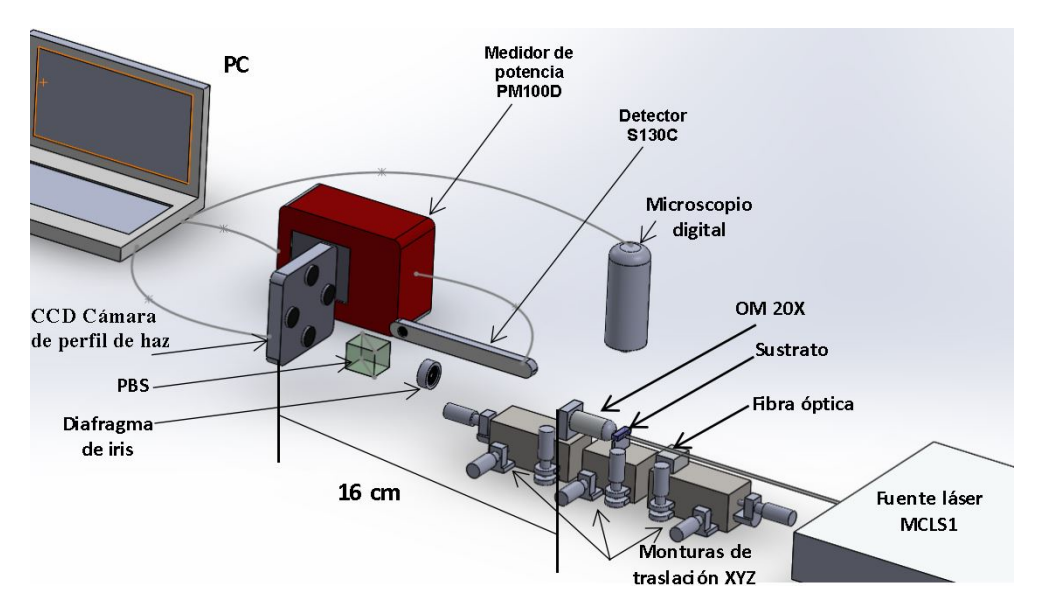

Figura 3.18: Diagrama del montaje experimental.

Para montar el arreglo, lo primero que se obtuvo mediante un analizador de espectros, fue la longitud de onda, que para esta fuente láser puede variar dependiendo de la temperatura dentro de un rango de 20 °*C* a 30 °*C*. En estas pruebas, se fijó a 23 °*C*, siendo la longitud de onda de 644.8*nm*. Un problema para realizar el montaje experimental fue la falta de un cable de fibra óptica monomodo a 640*nm* que se pudiera conectar a la fuente láser, por lo que utilizando un cable de fibra monomodo a 1300nm, teniendo en uno de sus extremos la fibra expuesta, se alineó a una fibra monomodo a 640*nm*, con diámetro de núcleo de 8µ*m* (figura [3.19\)](#page-49-0). Teniendo en cuenta esto es evidente que se reduce la potencia a la salida de la fibra óptica, pero se asegura trabajar con el modo fundamental. Tras realizar todas las consideraciones antes mencionadas, se procedió a montar la muestra con las guías en el arreglo experimental (figura [3.20\)](#page-49-1).

<span id="page-49-0"></span>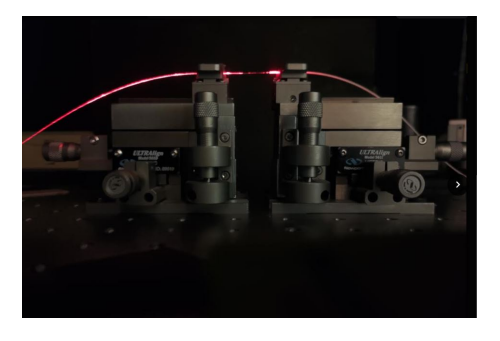

Figura 3.19: Acoplamiento entre fibra monomodo a 640nm y fibra monomodo a 1300nm.

<span id="page-49-1"></span>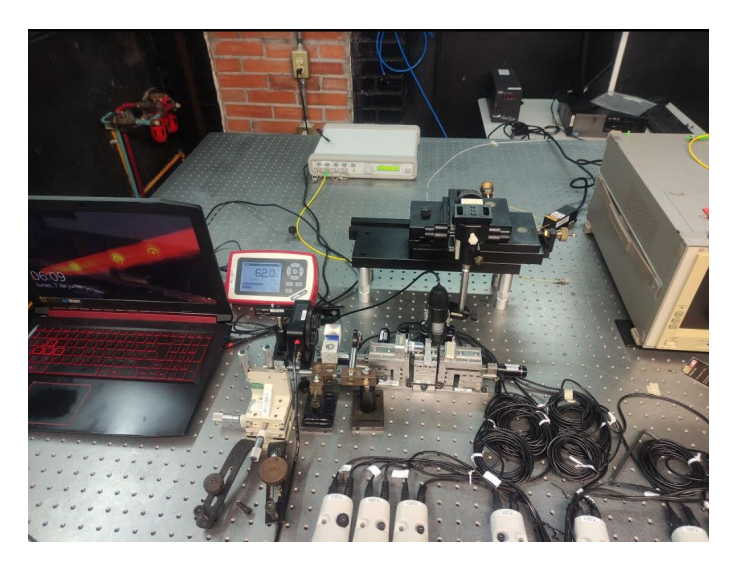

Figura 3.20: Arreglo experimental.

Es importante asegurar que la distancia entre la cámara [CCD](#page-10-7) y el [OM](#page-10-6) es de 160 mm, que es la longitud de tubo para los objetivos de microscopio [Deuts](#page-10-9)[ches Institut fûr Normung](#page-10-9) [\(DIN\)](#page-10-9). Esto sirve para calcular el valor real del tamaño del modo, considerando que la amplificación es de 20 X y el tamaño del píxel de la cámara es de 6.45µ*m* de longitud [\[32\]](#page-66-1), para este arreglo un píxel es igual a [(1*pxel*/20) ∗ 6.45µ*m* = 0.3225µ*m*∗ *pxel*]. Al capturar una imagen del modo mediante el software ThorLabs Beam Application, podemos obtener una imagen con el menor ruido posible (figura [3.21\)](#page-50-0) en escala de grises.

<span id="page-50-0"></span>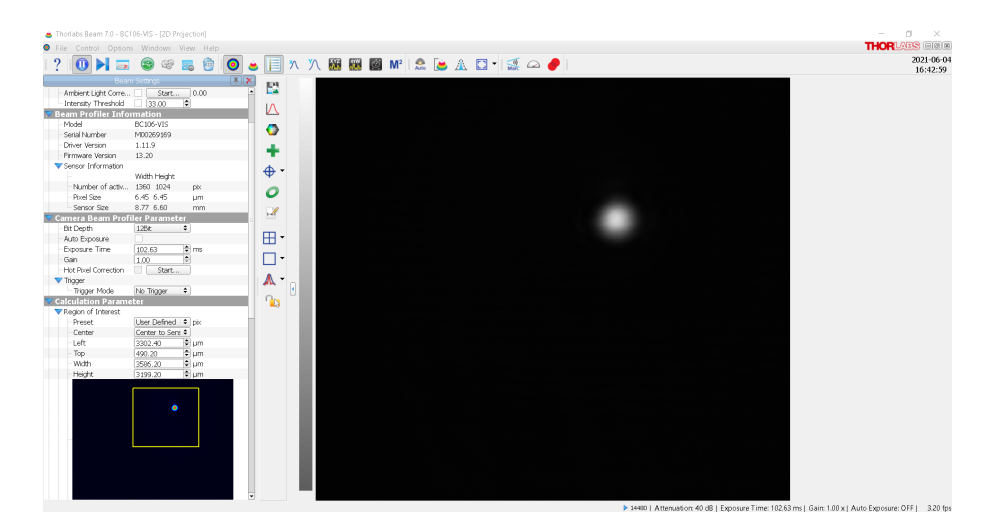

Figura 3.21: Captura de imagen del modo a la salida de la guía de onda.

Para obtener las dimensiones del modo, así como el cambio de índice que existe entre la guía y el sustrato se realizó un *guide* en MatLab que mediante las ecuaciones del capítulo 2, nos arroja los valores de frecuencia normalizada, apertura numérica, cambio de índice y radio del modo para el eje vertical y horizontal. Se muestra un ejemplo en la figura [3.22.](#page-50-1)

<span id="page-50-1"></span>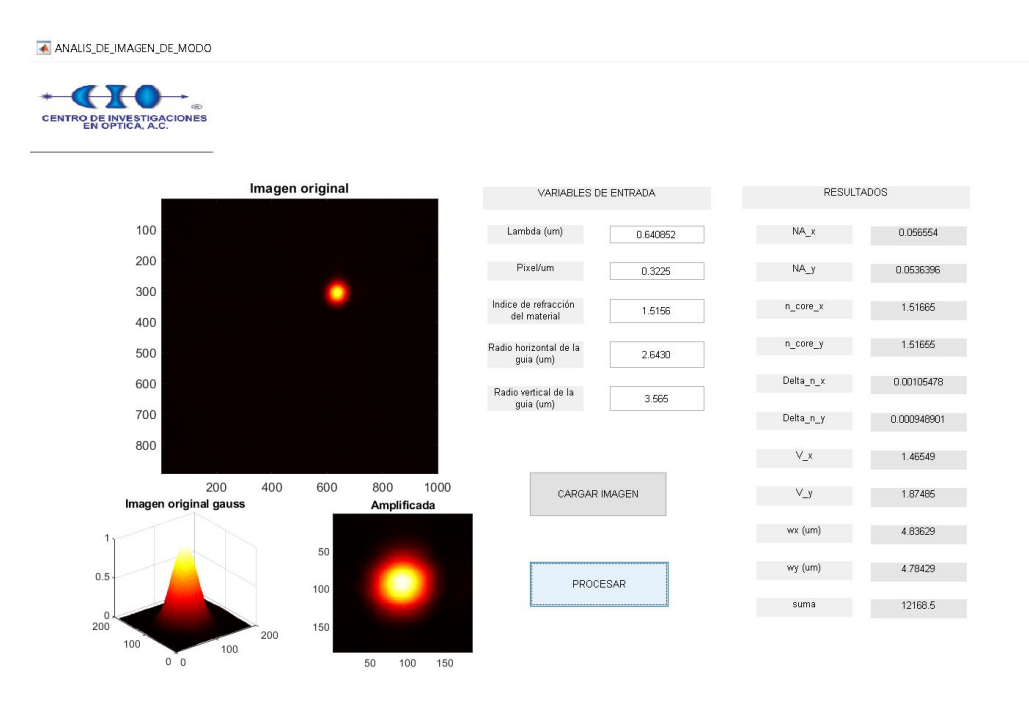

Figura 3.22: *Guide* para obtención de características del modo de una guía de onda.

Este *guide* fue de utilidad para recuperar la información de cambio de índice de refracción en la guía de onda y los radios en *X, Y* del modo, los resultados junto al cálculo del coeficiente de pérdidas por propagación se muestran en los resultados.

#### 3.4 Fabricación Mach-Zehnder

Para la fabricación de los interferómetros, se utilizó una velocidad de 400µ*m*/*s* y a 2µ*J* en la escritura láser dados los resultados del estudio de guías previamente descrito. Para generar un periodo completo del patrón de interferencia, ya sea modificando el índice de refracción, la longitud de onda o bien, al generar una diferencia de camino geométrico, se realizaron algunas simulaciones, partiendo de la longitud de onda utilizada, el ∆*n* que se obtiene para estas condiciones de grabado y las dimensiones del sustrato. En este caso se definió una longitud total del interferómetro de 7400µ*m*. Esto se realiza así, ya que se consideran variaciones de algunos cientos de micras al cambiar de sustrato.

<span id="page-51-0"></span>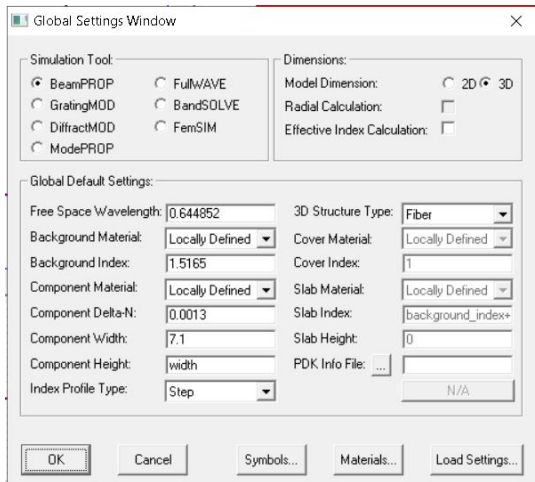

Figura 3.23: Variables iniciales para simulación.

Para realizar la simulación se utilizó el software RSoft CAD Layout - Beam-PROP. Las variables iniciales que se definen se muestran en la figura [3.23.](#page-51-0) En esta parte se toma en cuenta la longitud de onda, el índice de refracción del material, el tamaño físico de la guía de onda y el ∆*n*. Tras realizar el paso anterior, se propuso un diseño inicial de un interferómetro simétrico, con separación entre brazos de 100µ*m* (figura [3.24\)](#page-52-0). El diagrama se presenta a una escala de 200:1.

En principio se plantea utilizar esta separación de 100µ*m* entre brazos dado el diámetro de los canales microfluídicos que se desean integrar. Un problema es que la fuente láser utilizada solo permite un barrido en longitud de onda de 1.596nm, se considera al sustrato muy pequeño para este rango de barrido, debido a que para lograrlo debería de existir una diferencia de camino geométrico de varias micras o bien un cambio alto en el índice de refracción de uno de los brazos. El interferómetro prin-

<span id="page-52-0"></span>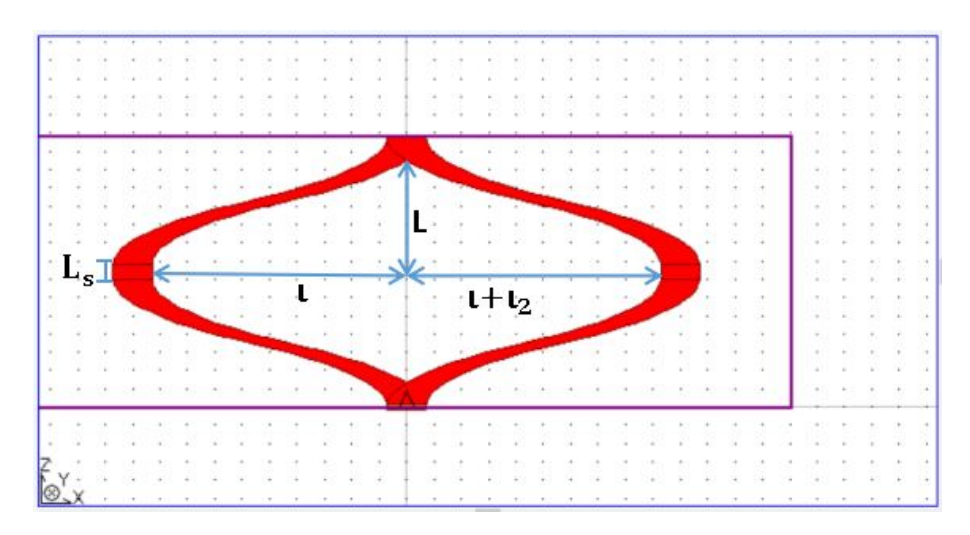

Figura 3.24: [IMZ](#page-10-0) diseñado en el software BeamPROP a escala 200:1 ( $l_2$  es 0 para un [IMZ](#page-10-0) simétrico).

cipal tiene sus variables iniciales,  $L = 3500 \mu m$ ,  $L_s = 400 \mu m$ ,  $l = 50 \mu m$  y  $l_2 = 0 \mu m$ . Tras realizar una simulación en el software se observó que pasando el incremento en *l*<sup>2</sup> >80µ*m*, es decir a una separación total de 130 µ*m* con respecto al eje central del [IMZ,](#page-10-0) el brazo que está directamente relacionado con esta variable, dejaba de guiar la luz. La diferencia geométrica (∆*s*) para este punto es de solo 4.48µ*m* valor insuficiente si se sustituye en la ecuación [2.48](#page-33-0) donde para lograr un periodo completo para 1*nm* se requiere al menos una diferencia de camino geométrico de 300 µ*m*.

Tomando en consideración estas limitaciones, se buscó a partir de distintos [IMZ](#page-10-0) desbalanceados, recrear un periodo completo del patrón de interferencia sin realizar un barrido en longitud de onda. Para ello mediante modificaciones directas en la variable *l*<sup>2</sup> se observó que al incrementar cada 5µ*m* la separación de uno de los brazos con respecto al eje central del [IMZ,](#page-10-0) se podían obtener máximos y mínimos reconstruyendo el patrón en un rango de 20µ*m* donde se espera obtener al menos dos periodos. La figura [3.25,](#page-53-0) muestra cómo el software permite definir un rango en el que se modifica el valor de esta variable (en esta misma ventana se puede definir un rango de barrido en longitud de onda), la función se localiza en el panel de herramientas con el nombre Launch MOST Optimizer/Scanner.

Esto permite tener una simulación de los efectos esperados en intensidad, al incrementar de micra en micra la separación entre brazos en un rango de -10µ*m* a 10µ*m* para *l*2. De esta manera se consigue recrear el patrón de interferencia. Finalmente se hace una simulación para sustratos de 20000µ*m* de separación entre sus caras pulidas, lo cuál permite realizar un cambio en diferencia de camino geométrico mayor.

<span id="page-53-0"></span>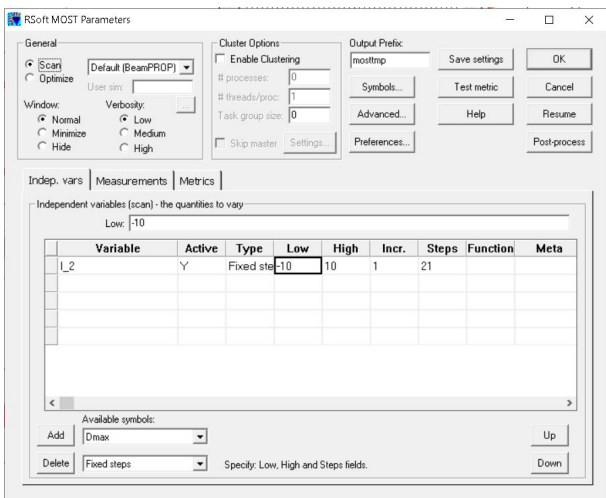

Figura 3.25: Función Launch MOST Optimizer/Scanner.

Los valores para las variables que componen el [IMZ](#page-10-0) son  $L = 9800 \mu m$ ,  $L_s = 400 \mu m$ ,  $l = 50 \mu m$  y  $l_2 = 350 \mu m$ . Los resultados y simulaciones se presentan en el apartado de resultados.

# CAPÍTULO 4

# RESULTADOS

En este capítulo se muestran y analizan los resultados, primero la caracterización de guías y la selección de los parámetros de fabricación dados los resultados en simetría, cambio de índice de refracción y pérdidas.

En la segunda sección se muestran las simulaciones dados los parámetros de índice de refracción, tamaño de la guía, longitud de propagación, rangos de barrido en longitud de onda, y principalmente los resultados experimentales para 21 interferómetros con variaciones en su diferencia de camino geométrico.

#### 4.1 Análisis de guías rectas

En la tabla [4.1](#page-55-0) podemos observar los valores promediados de los resultados correspondientes a las guías fabricadas bajo las condiciones de la tabla [3.1.](#page-46-1) En la figura [4.1](#page-55-1) destacamos la relación simétrica en la forma de los modos que surge al incrementar la velocidad de grabado siendo los valores más cercanos los que parten de las guías 28 - 36 correspondientes a una energía de grabado del láser de  $2\mu J$  y velocidades  $\geq$ 400µ*m*/*s*. Cabe mencionar que la relación simétrica mencionada también se genera de forma física en las guías de onda. Los diámetros se analizan ya que tienen una relación directa del comportamiento monomodo que tendrán las guías de onda siendo las guías mencionadas aquellas que mantienen este comportamiento, pues si bien en las guías 01-09 se excitaba el modo fundamental al modificar el ángulo de incidencia de la fibra con respecto a las demás guías su comportamiento es multimodal. Esto pasa porque como podemos destacar de la ecuación [2.28](#page-25-0) la longitud de onda mantiene una relación directa con las dimensiones del radio de la guía, por lo que podemos observar que el

aumento de este radio produce aproximadamente el cuadrado del número de modos. A lo cual podemos destacar que para longitudes de onda más pequeñas se requieren dimensiones también pequeñas para obtener un comportamiento monomodal.

<span id="page-55-1"></span>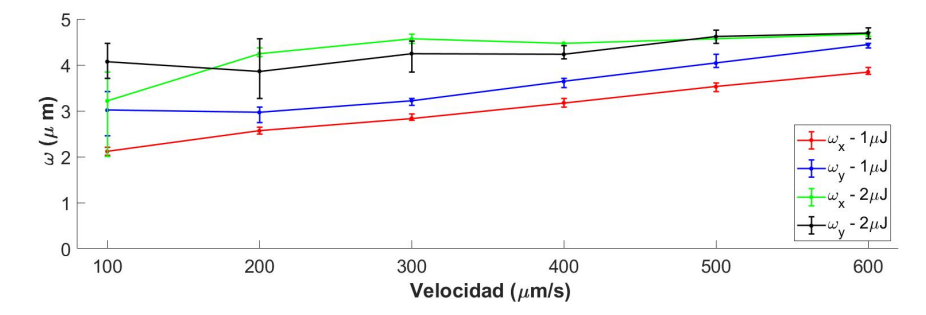

Figura 4.1: Radios de los modos en los ejes X y Y para las guías fabricadas a diferentes velocidades.

| <b>GUÍA</b> | $\omega_{\rm x}(\mu m)$ | $\omega_{v}(\mu m)$ | $\Delta n$ | $\alpha_p(dB/cm)$ |
|-------------|-------------------------|---------------------|------------|-------------------|
| $01 - 03$   | 2.12                    | 3.01                | 0.2871     | 13.29             |
| $04 - 06$   | 2.56                    | 2.96                | 0.0050     | 12.87             |
| $07 - 09$   | 2.84                    | 3.22                | 0.0024     | 12.21             |
| $10 - 12$   | 3.17                    | 3.64                | 0.0017     | 12.26             |
| $13 - 15$   | 3.53                    | 4.04                | 0.0014     | 11.93             |
| $16 - 18$   | 3.85                    | 4.44                | 0.0012     | 12.48             |
| 19 a 21     | 3.22                    | 4.07                | 0.0556     | 12.78             |
| 22a24       | 4.25                    | 3.86                | 0.0023     | 12.24             |
| $25 - 27$   | 4.57                    | 4.25                | 0.0011     | 12.00             |
| $28 - 30$   | 4.47                    | 4.23                | 0.0010     | 10.70             |
| $31 - 33$   | 4.57                    | 4.62                | 0.0009     | 9.40              |
| $34 - 36$   | 4.66                    | 4.70                | 0.0009     | 9.46              |

<span id="page-55-0"></span>Tabla 4.1: Resultados de guías de onda fabricadas a diferentes velocidades.

En la figura [4.2](#page-56-0) se muestra la gráfica de los resultados obtenidos tras despejar el ∆*n* de acuerdo a las dimensiones físicas de la guía y del modo. En esta parte se pueden observar cambios constantes en el índice de refracción, siendo los casos con un menor cambio en el ∆*n*, los correspondientes a las guías fabricadas a una velocidad  $>$ 300μ*m*/*s*. Otro aspecto importante es que a velocidades  $<$  200μ*m*/*s*, aunque se está excitando el modo fundamental, tienen un comportamiento multimodo debido a las dimensiones de la guía, razón por la que a 100µ*m*/*s* los valores se disparan pues el cálculo no es preciso, por lo que se excluye de la gráfica.

A continuación, en la figura [4.3](#page-56-1) se presentan los resultados del coeficiente de

<span id="page-56-0"></span>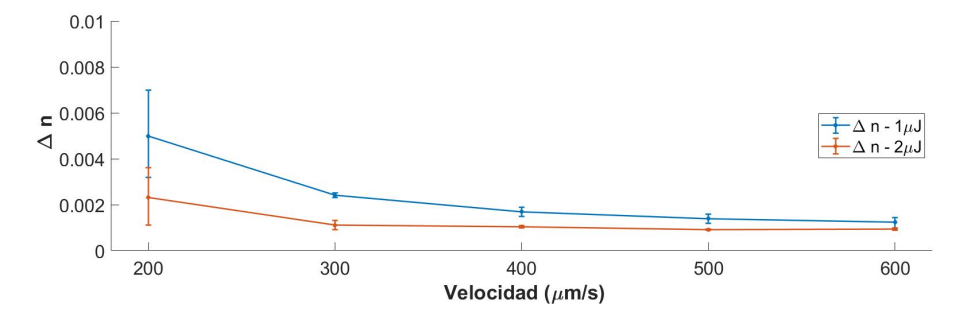

Figura 4.2: Cambio de índice de refracción para 1µ*J* y 2µ*J* a diferentes velocidades.

pérdidas por propagación en donde vemos que conforme aumenta la velocidad y la energía del láser al momento de hacer el grabado, este va disminuyendo. El efecto es más visible cuando se trabaja con 2µ*J* y se mantienen más constantes para 1µ*J*, pero partiendo de los resultados anteriores se determinó trabajar a 400µ*m*/*s* dado que fue la velocidad que arrojó los resultados más equilibrados. Esto significa que se obtiene un buen confinamiento y un cambio de índice que corresponde al identificado en trabajos previos para obtener guías de onda con comportamiento monomodo a una longitud de onda similar a la que estamos utilizando [\[25\]](#page-66-2).

<span id="page-56-1"></span>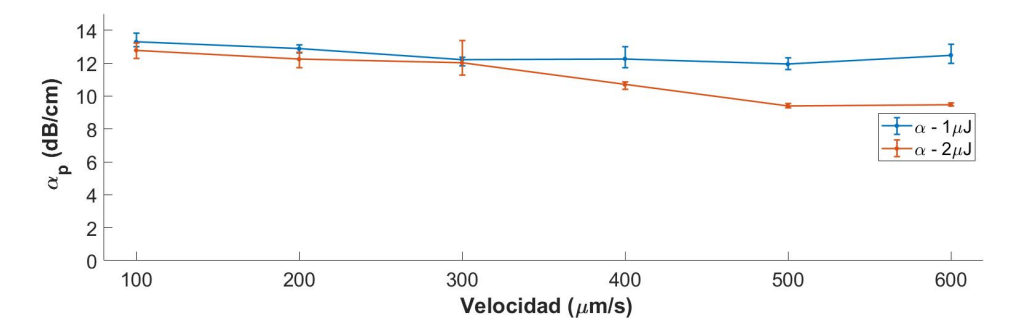

Figura 4.3: Coeficiente de pérdidas para las guías fabricadas a diferentes velocidades.

En la tabla [4.2](#page-57-0) se muestran los resultados promediados de las pruebas de profundidad realizadas, correspondientes a las guías de la tabla [3.2.](#page-47-0) En los casos de las rectas 9 - 12 y 21 - 24 no fue posible capturar una imagen limpia del modo, como se ve en la figura [3.17](#page-48-0) que se utilizó como ejemplo, a mayor profundidad el diámetro de la guía en el eje Y incrementa a tal grado que el comportamiento de la guía era totalmente multimodo. Esto afecta directamente la forma en la que se obtiene el ∆*n* y los radios del modo.

En la figura [4.4](#page-57-1) podemos ver cómo la simetría de los modos se ve directamente afectada por la profundidad. En este caso de acuerdo a la bibliografía al hacer que el haz se enfoque a mayor profundidad, dependiendo de la pureza del material, puede

| <b>GUÍA</b> | $\omega_x(\mu m)$ | $\omega_{v}(\mu m)$ | $\Delta n$ | $\alpha_p (dB/cm)$ |
|-------------|-------------------|---------------------|------------|--------------------|
| $01 - 02$   | 3.34              | 3.27                | 0.0018     | 10.71              |
| $03 - 04$   | 3.82              | 3.99                | 0.0013     | 12.13              |
| $05 - 06$   | 4.37              | 5.00                | 0.0012     | 12.02              |
| $07 - 08$   | 4.81              | 6.06                | 0.0009     | 12.90              |
| $09 - 10$   |                   |                     |            |                    |
| $11 - 12$   |                   |                     |            |                    |
| $13 - 14$   | 3.80              | 3.46                | 0.0018     | 9.22               |
| $15 - 16$   | 4.01              | 4.25                | 0.0011     | 11.17              |
| $17 - 18$   | 4.23              | 4.69                | 0.0013     | 12.20              |
| $19 - 20$   | 4.47              | 5.67                | 0.0017     | 12.97              |
| $21 - 22$   |                   |                     |            |                    |
| $23 - 24$   |                   |                     |            |                    |

<span id="page-57-0"></span>Tabla 4.2: Resultados de guías de onda fabricadas a diferentes profundidades.

existir dispersión e influencia de una aberración esférica por la interacción con la superficie del material. En esta gráfica se destacan las profundidades de 100µ*m* y 200µ*m*, correspondientes a las guías 1-4 y 13-16.

De los coeficientes de pérdidas que se muestran en la figura [4.5,](#page-58-0) notamos que el valor es mayor conforme se aumenta la profundidad. Para la realización de los siguientes dispositivos se decidió con base EN estos resultados trabajar a una profundidad de 200 µ*m* y una energía del pulso del láser de 2µ*J*.

<span id="page-57-1"></span>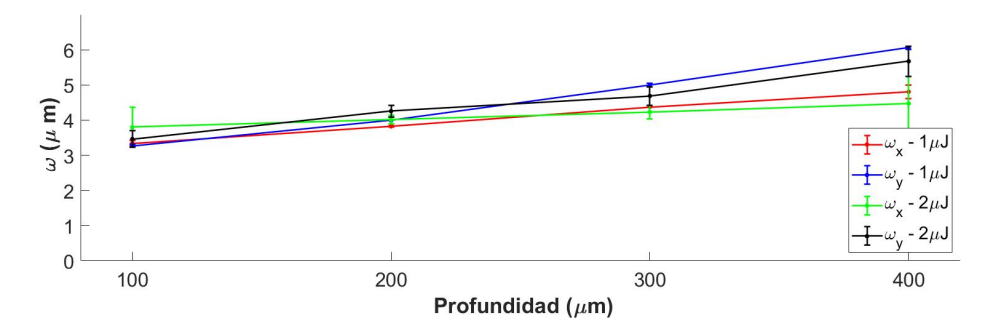

Figura 4.4: Radios del modo en los ejes X , Y para las guías fabricadas a diferentes profundidades.

Por último, a fin de tener un elemento ilustrativo en la figura [4.6](#page-58-1) en el inciso A) se muestra el modo de una guía fabricada a 2µ*J* y 400µ*m*/*s*. El inciso B) presenta el modo de una guía fabricada a 1µ*J* y 400µ*m*/*s*. La razón por la que se realizaron

<span id="page-58-0"></span>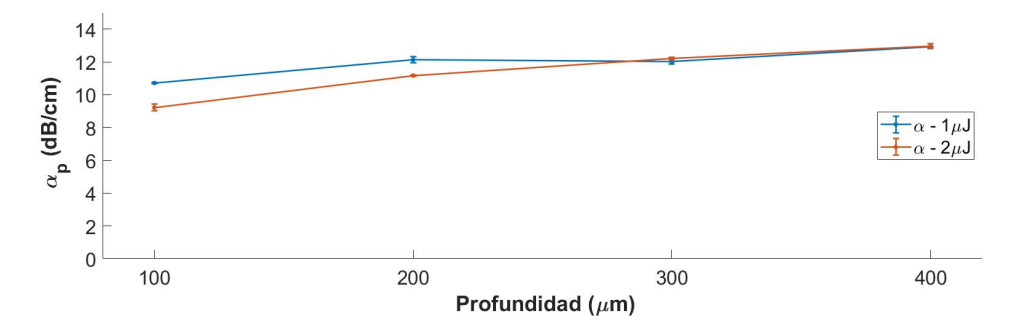

Figura 4.5: Coeficiente de pérdidas para las guías fabricadas a diferentes profundidades.

<span id="page-58-1"></span>varias pruebas además de demostrar que es un proceso repetible, fue como vemos en el inciso C), en algunos casos por inhomogeneidades en las caras del vidrio, el modo se deforma. En el inciso D) se muestra uno de los casos en el que la imagen no pudo ser analizada.

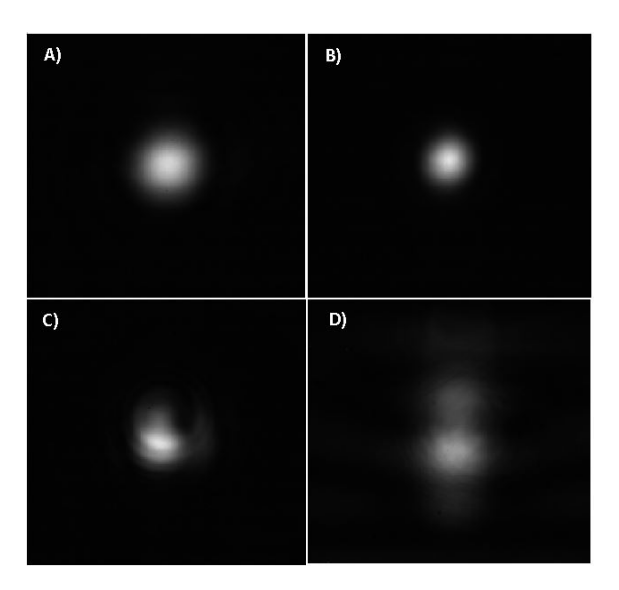

Figura 4.6: A) modo de guía fabricada a 2µ*J*, 400µ*m*/*s* y 200µ*m* de profundidad, B) modo de guía fabricada a 1µ*J*, 400µ*m*/*s* y 200µ*m* de profundidad, C) modo deformado de guía fabricada a 2µ*J*, 100µ*m*/*s* y 200µ*m* de profundidad, D) modo de guía fabricada a 2µ*J*, 400µ*m*/*s* y 500µ*m* de profundidad.

## 4.2 Análisis de interferómetros Mach-Zehnder

En la primera parte como se mencionó en la metodología se realizó una simulación para observar el comportamiento de la potencia a la salida del interferómetro [IMZ](#page-10-0) (figura [4.7\)](#page-59-0), esta simulación consta de realizar modificaciones directas en la separación de uno de los brazos, teniendo así un interferómetro desbalanceado. Esto nos sirvió para observar el rango máximo en el que podemos observar interferencia al incrementar la variable *l*<sup>2</sup> para sustratos con una longitud de 7500µ*m*. Esta separación nos da una diferencia de camino geométrico al comparar la longitud de ambos brazos. Al incrementar un máximo de 80µ*m* deja de existir guiado de luz en el brazo y se pierde el patrón de interferencia. La separación genera un cambio máximo de 4.48µ*m* en el ∆*s* indicando un rango de barrido de al menos 60 nanómetros en la longitud de onda (figura [4.8\)](#page-59-1), lo cual es ineficiente dado que al llegar a  $80\mu$ m en  $l_2$  (separación para generar este ∆*s*), incluso el patrón de interferencia sería muy difícil de observar por las pérdidas en el brazo del interferómetro debido a la curvatura que surge al generar tal separación.

<span id="page-59-0"></span>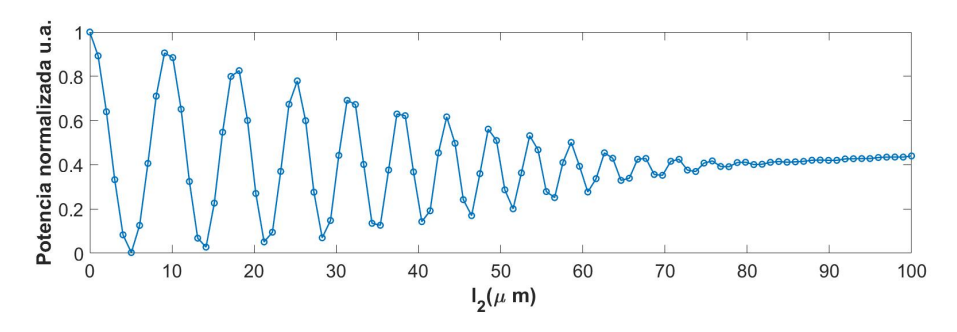

Figura 4.7: Simulación de la potencia del [IMZ](#page-10-0) al incrementar la variable *l*2.

<span id="page-59-1"></span>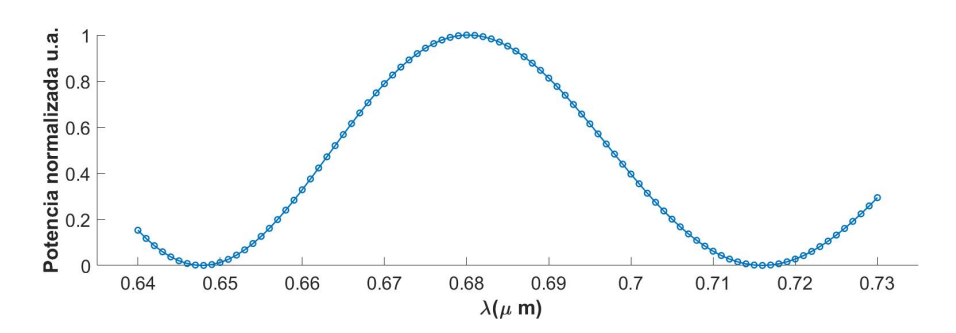

Figura 4.8: Simulación de barrido en longitud de onda para ∆*s* = 4.48µ*m*.

Partiendo del comportamiento antes mencionado y buscando aprovechar los sustratos disponibles, se buscó reconstruir un periodo mediante cambios en la diferencia de camino geométrico. De esta manera se fabricaron 21 interferómetros incrementando de micra en micra desde −10µ*m* a 10µ*m* para los valores de *l*2. En la figura [4.9](#page-60-0) se muestra el patrón simulado y en la figura [4.10](#page-60-1) los resultados tras medir la potencia de los interferómetros fabricados.

Al realizar estas mediciones para caracterizar el comportamiento de los [IMZ,](#page-10-0) el tiempo que conlleva es largo, ya que incluso si la separación entre la cara del sustrato y la fibra es diferente se pueden tener datos muy variados. Otro factor es la calidad en el pulido de la cara del sustrato, al igual que en las guías rectas, existe el riesgo de grabar en una zona con impurezas. Estas mediciones se realizaron una única vez tras el grabado, siempre monitoreando la potencia a la salida de la fibra, antes de cada medición.

<span id="page-60-0"></span>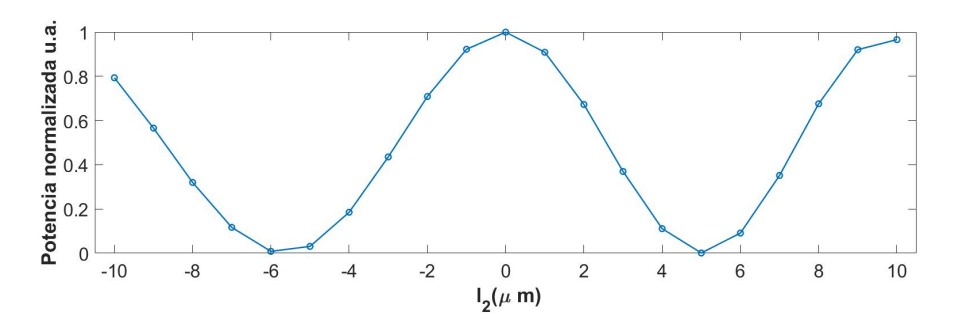

<span id="page-60-1"></span>Figura 4.9: Simulación de decremento e incremento en variable  $l_2$  en un rango de −10µ*m* a 10µ*m*.

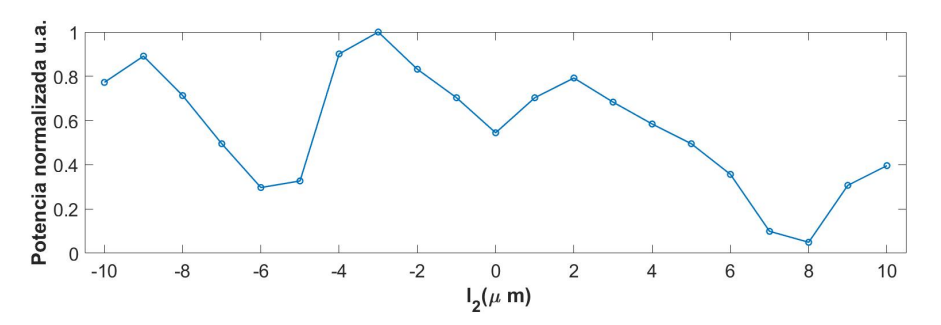

Figura 4.10: Potencia normalizada a la salida de los interferómetros.

En la figura [4.11](#page-61-0) se presentan a modo ilustrativo los modos a la salida de dos interferómetros con un mismo tiempo de exposición en la cámara. En el inciso A) se tiene el modo correspondiente al interferómetro con  $l_2 = 2\mu m$ , y en el inciso B), al interferómetro con  $l_2 = 6\mu m$ . Lo más notable en esta imagen es el evidente cambio en intensidad del modo notando uno más intenso que el otro. De aquí la importancia de mantener un único tiempo de exposición en la cámara. Otro aspecto destacable es que en la mayoría de los interferómetros no se deforma la imagen del modo a la salida.

A fin de buscar una forma de aumentar la diferencia de camino geométrico, se propone incrementar la longitud del interferómetro, en este caso se utiliza una longitud total de 20000µ*m* ya que el sustrato con caras pulidas más grande con el que se cuenta en el laboratorio tiene esta longitud. Buscando una separación en la que el patrón de interferencia y el rango necesario para el barrido en longitud de onda se reduzca, se incrementó *l*<sup>2</sup> a 350µ*m* de forma que no se pierda el patrón de interferencia basándonos en la simulación de *l*<sup>2</sup> de la figura [4.12.](#page-61-1) Si bien se pueden elegir valores mayores

<span id="page-61-0"></span>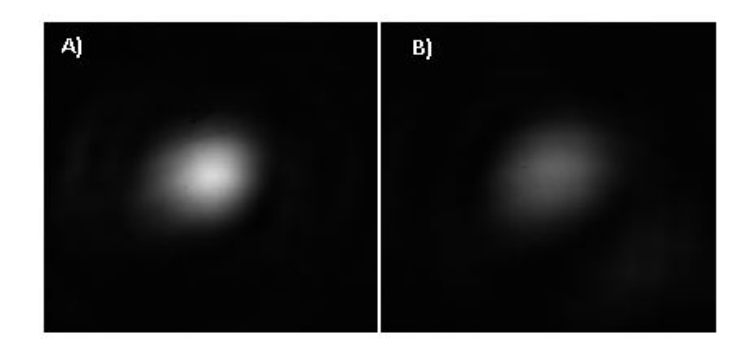

Figura 4.11: A) modo del interferómetro con  $l_2 = 2\mu m$ , B) modo del interferómetro con  $l_2 = 6 \mu m$ .

a 350µ*m* con el fin de no tener demasiadas pérdidas a la salida por curvatura, se seleccionó este valor. En la figura [4.13](#page-61-2) se muestra el rango de barrido necesario para obtener un periodo, considerando un ∆*s* de 16.32µ*m* derivado de la separación de *l*2.

<span id="page-61-1"></span>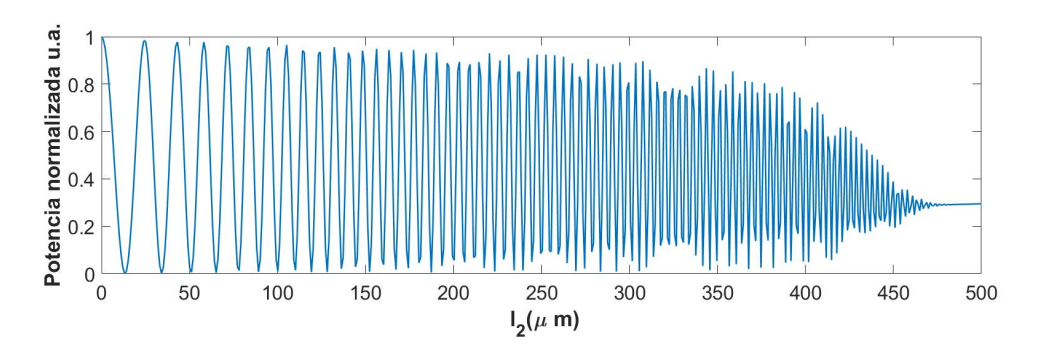

Figura 4.12: Simulación de la potencia del [IMZ](#page-10-0) al incrementar la variable *l*<sup>2</sup> de 0µ*m* a 500µ*m*.

<span id="page-61-2"></span>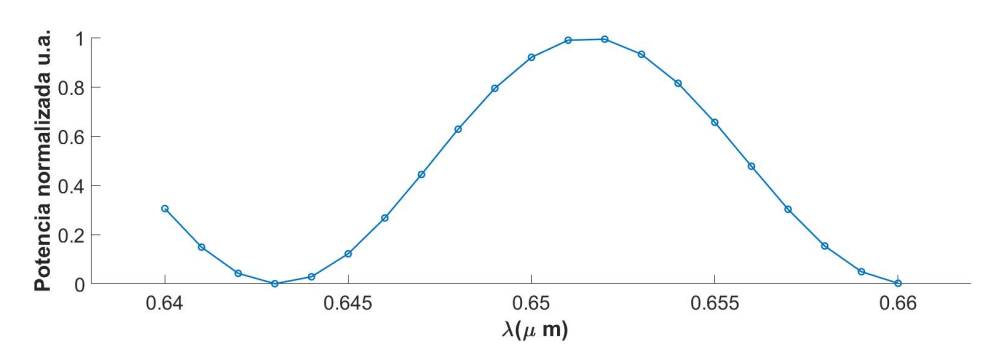

Figura 4.13: Simulación del barrido en longitud de onda para ∆*s* = 16.32µ*m*.

De las simulaciones y los dispositivos fabricados se espera que mediante una fuente sintonizable en el rango de longitud de onda mostrado, los dispositivos puedan ser caracterizados, o bien repetir el proceso para identificar los parámetros de la técnica [FLDW](#page-10-1) que faciliten la fabricación de nuevos interferómetros en otras longitudes de onda.

# CAPÍTULO 5

# CONCLUSIONES

Tras el estudio de las guías de onda rectas sobre vidrio de portaobjetos (sódicocálcico) utilizando la técnica de [FLDW](#page-10-1) se concluye que la simetría de los modos incrementa con respecto a la velocidad de fabricación, pues está directamente relacionada con la simetría física de las guías, a su vez esta búsqueda de la simetría física ideal cambia de acuerdo a la energía con la que se está fabricando y la velocidad tiende a mejorar la calidad de las guías conforme va incrementando. Otra ventaja de utilizar velocidades altas es que por lo antes mencionado el confinamiento de la luz es mejor. El aumento en el ∆*n* por su parte, va relacionado con el tiempo que interactúa con el haz láser la zona irradiada del sustrato, la profundidad de fabricación puede deformar el foco del haz del láser afectando la distribución de energía por lo que es importante analizar este fenómeno dependiendo el material para obtener un cambio constante en el índice de refracción. Otro aspecto importante es que la repetibilidad de las guías depende no únicamente de los parámetros de fabricación, también debe considerarse la calidad del pulido en las caras de los sustratos por lo que se sugiere repetir el grabado de las guías o dispositivos más de una vez para una correcta caracterización. Finamente se observó que una forma de aumentar o disminuir el tamaño de las guías es modificando la energía de fabricación dependiendo del material, esto sirve a su vez para trabajar con diferentes longitudes de onda.

Del estudio de los interferómetros [IMZ](#page-10-0) se observa que es posible recrear un periodo completo cambiando ligeramente la diferencia de camino geométrico ∆*s* en múltiples interferómetros, pero el tamaño de los sustratos reduce el rango máximo en que se puede generar el ∆*s* pues llega un punto en el que deja de existir guiado. Esto nos afecta si queremos realizar un barrido en longitud de onda, lo cual es necesario para reconstruir un periodo completo con un único interferómetro. Este rango se puede reducir incrementando la longitud total del interferómetro y generando un ∆*s* más grande, una de las ventajas es que se puede monitorear tanto la potencia a la salida como los cambios de intensidad directamente a través de la cámara [CCD](#page-10-7) conservando un único tiempo de exposición.

A partir de los resultados de los microcanales se concluye que disminuir la velocidad de fabricación e incrementando la energía con la que se irradia la muestra disminuye el tiempo de grabado químico. El diámetro mínimo con el que se trabajó viene de las limitaciones del software AutoCAD y de la estación de micromaquinado. En el proceso de fabricación se observaron ocasionalmente casos en los que no se irradiaba la muestra adecuadamente, lo cual requiere un monitoreo al momento de fabricar cada componente, pues esto determina si se realiza o no el grabado químico.

El sistema aún se puede optimizar al conseguir cable de fibra monomodo para mejorar el acoplamiento con la guía monomodal y que la fibra esté directamente conectada a la fuente. El control en los ejes X, Y, Z junto a la posibilidad de observar los tiempos de exposición, facilitan la optimización de la salida de luz de la guía. Utilizar el [OM](#page-10-6) a la salida del sustrato es un inconveniente, ya que cierta parte de la luz dispersa dentro del material también es captada por este y la medición a la salida tiene cierta incertidumbre.

Como trabajo a futuro se planea repetir el proceso de caracterización del ∆*n* para sílice y así lograr integrar finalmente el canal microfluídico y el dispositivo [IMZ.](#page-10-0) También se propone trabajar a una longitud de 1500*nm* pues se tuvo acceso a un láser que tiene un rango de barrido en longitud de onda de aproximadamente 100*nm*, lo cual facilita trabajar con las dimensiones físicas de los [IMZ](#page-10-0) y hacer dispositivos más compactos. Evidentemente se realizará el proceso de caracterización únicamente del microcanal con agua y para concentraciones de glucosa de manera inicial, posterior a ello se planea trabajar con inmunoglobulina tipo G.

# REFERENCIAS

- [1] G.Lifante: *Integrated Photonics Fundamentals*. WILEY, Madrid,España, 2003.
- [2] G.Boreman: *Fudamentals of Photonics*. WILEY, Hoboken, USA, 2019.
- [3] Hunsperger, Robert G.: *Integrated Optics*. Springer, New York, USA, 2009.
- [4] Davis, K. M., K. Miura, N. Sugimoto y K Hirao: *Writing waveguides in glass with a femtosecond laser*. Optics Letters, 21(21):1729–1731, 1996.
- [5] Miura, K., J. Qiu, H. Inouye, T. Mitsuyu y K. Hirao: *Photowritten optical waveguides in various glasses with ultrashort pulse laser*. Applied Physics Letters, 71(23):3329–3331, 1997.
- [6] Sudrie, L., M. Franco, B. Prade y A. Mysyrowicz: *Writing of permanent birefringent microlayers in bulk fused silica with femtosecond laser pulses*. Optics Communications, 171(4):279–284, 1999.
- [7] Juodkazis, S., K. Nishimura, S. Tanaka, H. Misawa, E. G. Gamaly, B. Luther-Davies y V. T. Tikhonchuk: *Laser-Induced Microexplosion Confined in the Bulk of a Sapphire Crystal: Evidence of Multimegabar Pressures*. Optics Communications, 96(16), 2006.
- [8] COHERENT: *Libra*. [https://www.coherent.com/resources/datasheet/lasers/](https://www.coherent.com/resources/datasheet/lasers/ultrafast-amplifiers/ibra/COHR_Libra_DS_0318_2.pdf) [ultrafast-amplifiers/ibra/COHR\\_Libra\\_DS\\_0318\\_2.pdf](https://www.coherent.com/resources/datasheet/lasers/ultrafast-amplifiers/ibra/COHR_Libra_DS_0318_2.pdf).
- [9] NEWPORT: *Microfabrication Workstation, Micromachining Tool*. [https://www.](https://www.newport.com/p/UFAB) [newport.com/p/UFAB](https://www.newport.com/p/UFAB).
- <span id="page-64-0"></span>[10] Crespi, A., Y. Gu, B. Ngamsom, H. J. W. M. Hoekstra, M. Dongre, C.and Pollnau y R. Osellame: *Three-dimensional Mach-Zehnder interferometer in a microfluidic chip for spatially-resolved label-free detection*. Lab on a Chip, 10(9):1167– 1175, 2010.
- [11] Yuan, D.and Dong, Y., Y. Liu y T. Li: *Mach-Zehnder Interferometer Biochemical Sensor Based on Silicon-on-Insulator Rib Waveguide with Large Cross Section. Sensors*. Sensors, 15(9):21500–21517, 2015.
- [12] Dante, S., D. Duval, B. Sepúlveda, A. B. González-Guerrero, J. R. Sendra y L. M. Lechuga: *All-optical phase modulation for integrated interferometric biosensors*. Optics Express, 20(7):7195–7205, 2012.
- [13] Yadav, M., J. Høvik y A. Aksnes: *Highly sensitive lab-on-a-chip biosensor utilizing phase-modulated Mach-Zehnder interferometer*. Advanced Photonics, ((BGPP, IPR, NP, NOMA, Sensors, Networks, SPPCom, SOF)), 2018.
- [14] Schaffer, C. B., A. Brodeur y E. Mazur: *Laser-induced breakdown and damage in bulk transparent materials induced by tightly focused femtosecond laser pulses*. Measurement Science and Technology, 12(11):1784–1794, 2001.
- [15] Du, D., X. Liu, G. Korn, J. Squier y G. Mourou: *Laser-induced breakdown by impact ionization in SiO2with pulse widths from 7 ns to 150 fs*. Applied Physics Letters, 62(23):3071–3073, 1994.
- [16] Marcinkevičius, A., V. Mizeikis, S. Juodkazis, S. Matsuo y H. Misawa: *Effect of refractive index-mismatch on laser microfabrication in silica glass*. Applied Physics A: Materials Science Processing, 76(2):257–260, 2003.
- [17] Camarena-Chávez, V. A., R. Castro-Beltrán, O. M. Medina-Cázares, J. U. Álvarez Martínez, G. Ramos-Ortiz y G. Gutierrez-Juarez: *Implementation and assessment of a low-cost 3D laser platform controlled by open software for printing polymeric micro-structures*. Journal of Micromechanics and Microengineering, 30(3), 2020.
- [18] Eaton, S. M., H. Zhang, M. L. Ng, J. Li, W. J. Chen, S. Ho y P. R. Herman: *Transition from thermal diffusion to heat accumulation in high repetition rate femtosecond laser writing of buried optical waveguides*. Optics Express, 16(13):9443–9458, 2008.
- [19] Eaton, S. M., H. Zhang, P. R. Herman, F. Yoshino, L. Shah, J. Bovatsek y A. Y. Arai: *Heat accumulation effects in femtosecond laser-written waveguides with variable repetition rate*. Optics Express, 13(12):4708–4716, 2005.
- [20] Dezhi, T., S. Xiaoyu y Q. Jianrong: *Femtosecond laser writing low-loss waveguides in silica glass: highly symmetrical mode field and mechanism of refractive index change*. Optical Materials Express, 11(3):848–857, 2021.
- [21] Haibin, Z., M. E. Shane y R. H. Peter: *Low-loss Type II waveguide writing in fused silica with single picosecond laser pulses*. Optics Express, 14(11):4826– 4834, 2006.
- [22] Yuan, Cheng Wei, Qing Xiang Liu, Hui Huang Zhong y Bao Liang Qian.: *A novel TEM-TE/sub 11/ mode converter*. IEEE Microwave and Wireless Components Letters, 15(8), 2009.
- [23] A., Dutta: *Mode Analysis of Different Step Index Optical Fibers at 1064nm for High Power Fiber Laser and Amplifier*. Optics Express, 6(3):74–77, 2015.
- [24] Bourhis, Jean François: *Fiber-to-waveguide connection*. Proc. SPIE 10275, 10275(CR53):335–366, 1994.
- <span id="page-66-2"></span>[25] Lazcano, H. E. y G. V. Vázquez: *Low-repetition rate femtosecond laser writing of optical waveguides in water-white glass slides*. Applied Optics, 55(12), 2016.
- [26] Sharma, K.K.: *Optics: Principles and aplications*. ELSEVIER, San Diego,USA, 2006.
- [27] Ramer, O. G.: *Integrated Optics and Millimeter and Microwave Integrated Circuits*. Journal of Optical Communications, 2(4):122–127, 1982.
- [28] Marcuse, D.: *Loss Analysis of Single-Mode Fiber Splices*. Bell System Technical Journal, 56(5):703–718, 1977.
- [29] Devayani, I. J., A. Syahriar y D. Astharini: *Characteristics of S-bend optical waveguides based on back-to-back and sinusoidal structures*. International Conference on Electrical Engineering and Computer Science (ICEECS), (CFP14A95- CDR):65–68, 2014.
- [30] Mustieles, F. J., E. Ballesteros y P. Baquero: *Theoretical S-bend profile for optimization of optical waveguide radiation losses*. IEEE Photonics Technology Letters, 5(5):551–553, 1993.
- <span id="page-66-0"></span>[31] NEWPORT: *Newport femtoFBG*. [ftp://download.newport.com/TechAppCenter/](ftp://download.newport.com/TechAppCenter/Software/Product/uFab/Documents/femtoFBG_Manual%20-%20Version%202.pdf) [Software/Product/uFab/Documents/femtoFBG\\_Manual%20-%20Version%202.](ftp://download.newport.com/TechAppCenter/Software/Product/uFab/Documents/femtoFBG_Manual%20-%20Version%202.pdf) [pdf](ftp://download.newport.com/TechAppCenter/Software/Product/uFab/Documents/femtoFBG_Manual%20-%20Version%202.pdf).
- <span id="page-66-1"></span>[32] ThorLabs: *NThorlabs Beam Beam Analyzing Software BC106-VIS BC106-UV Operation Manual*. [https://www.thorlabs.com/drawings/](https://www.thorlabs.com/drawings/ffd618ca9f79b838-CEAF1655-ED52-AD74-4298F58B25DD916E/BC106-UV-Manual.pdf) [ffd618ca9f79b838-CEAF1655-ED52-AD74-4298F58B25DD916E/](https://www.thorlabs.com/drawings/ffd618ca9f79b838-CEAF1655-ED52-AD74-4298F58B25DD916E/BC106-UV-Manual.pdf) [BC106-UV-Manual.pdf](https://www.thorlabs.com/drawings/ffd618ca9f79b838-CEAF1655-ED52-AD74-4298F58B25DD916E/BC106-UV-Manual.pdf).
- <span id="page-66-3"></span>[33] Vishnubhatla, K. C., N. Bellini, R. Ramponi, G. Cerullo y R. Osellame: *Shape control of microchannels fabricated in fused silica by femtosecond laser irradiation and chemical etching*. Optics Express, 17(10), 2009.

<span id="page-67-0"></span>[34] Maselli, V., R. Osellame, R. M. Vazquez, P. Laporta y G. Cerullo: *Integration of optical waveguides and microfluidic channels fabricated by femtosecond laser irradiation*. Conference on Lasers and Electro-Optics (CLEO), 2007.

# APÉNDICE

### Diseño de canales microfluídicos

<span id="page-68-0"></span>Los diseños de los microcanales se basan en hélices, al utilizar esta herramienta se nos solicitan tres variables; la longitud *L*, el radio  $r_1$  y el radio  $r_2$  como se ve en la figura [I](#page-68-0), gracias a esta geometría simple es fácil generar y controlar las dimensiones de la estructura. Otro dato que es válido considerar es el ángulo  $\alpha$  de la ecuación [1.](#page-68-1)

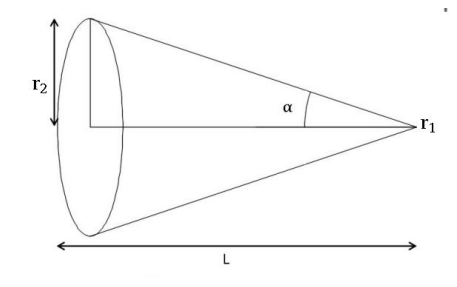

Figura I: Cono.

$$
\alpha = \tan^{-1}\left(\frac{r_2}{L}\right) \tag{1}
$$

<span id="page-68-1"></span>La periodicidad  $\Lambda$  es altamente importante, ya que de ella dependen mucho los tiempos de fabricación [\[33\]](#page-66-3). Para ello en AutoCAD primero debe de tenerse la estructura base de la hélice (figura [II](#page-69-0)). Se puede modificar la periodicidad, dando clic derecho sobre la estructura de la hélice, seleccionando la opción de PROPIEDADES y modificando el número de giros.

## Fabricación de canales microfluídicos

Las técnicas de microfabricación son de gran relevancia para la fabricación de los dispositivos [LOC,](#page-10-10) ya que en la última década una técnica que se basa en la irradiación láser seguida de un grabado químico [\(Laser Irradiation followed by Chemical](#page-10-11) [Etching](#page-10-11) [\(FLICE\)](#page-10-11)) se ha convertido en un medio para obtener canales microfluídicos, debido a la facilidad con la que se pueden crear estructuras 3D [\[10,](#page-64-0) [33\]](#page-66-3). Para la fa-

<span id="page-69-0"></span>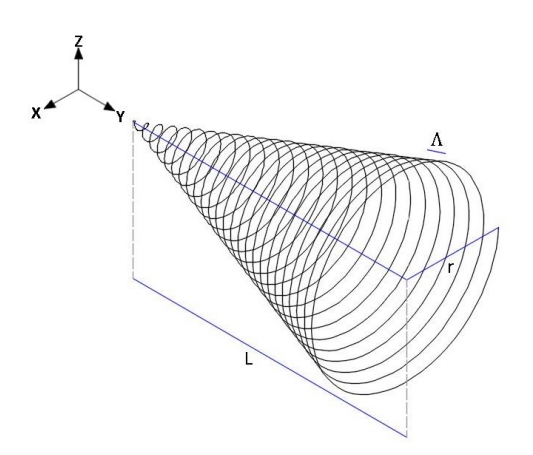

Figura II: Hélice.

bricación de los canales microfluídicos se realizó una estructura compuesta por líneas y hélices, las líneas sirven como complemento para acelerar el proceso en el grabado químico. Las hélices y las líneas para esta estructura requieren mayores dosis de energía para que el proceso mencionado pueda revelar la estructura tridimensional del canal. Se realizaron dos microcanales, el primero con un diámetro máximo de 50µ*m* y el segundo con un diámetro máximo en la parte central de 20µ*m*. La estructura y cada componente se pueden observar en la figura [III](#page-69-1). Cabe mencionar que las hélices que cuentan con el subíndice "aux" se tomaron como auxiliares para incorporar las mangueras que sirven para el manejo de microfluídos. Estas estructuras se fabricaron a una velocidad de  $100 \mu m/s$  y a  $4\mu J$ , pero se espera adquirir mangueras que coincidan con un diámetro menor.

<span id="page-69-1"></span>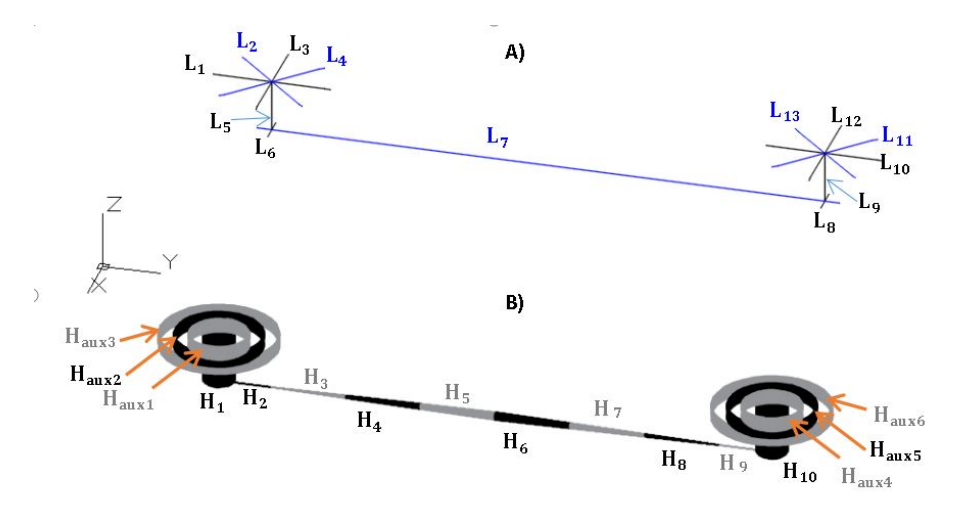

Figura III: A) Líneas auxiliares, B) Hélices

Las líneas correspondientes al inciso A) de la figura [III](#page-69-1) se fabricaron con 4µ*J*

a una velocidad de 20µ*m*/*s*, estas sirven para acelerar el proceso y complementar las hélices del inciso B). Estas hélices a excepción de las que tienen el subíndice "aux" se fabricaron a 50µ*m*/*s* y 4µ*J*. En la tabla [I](#page-70-0) se muestran los parámetros de fabricación para cada canal microfluídico en sílice.

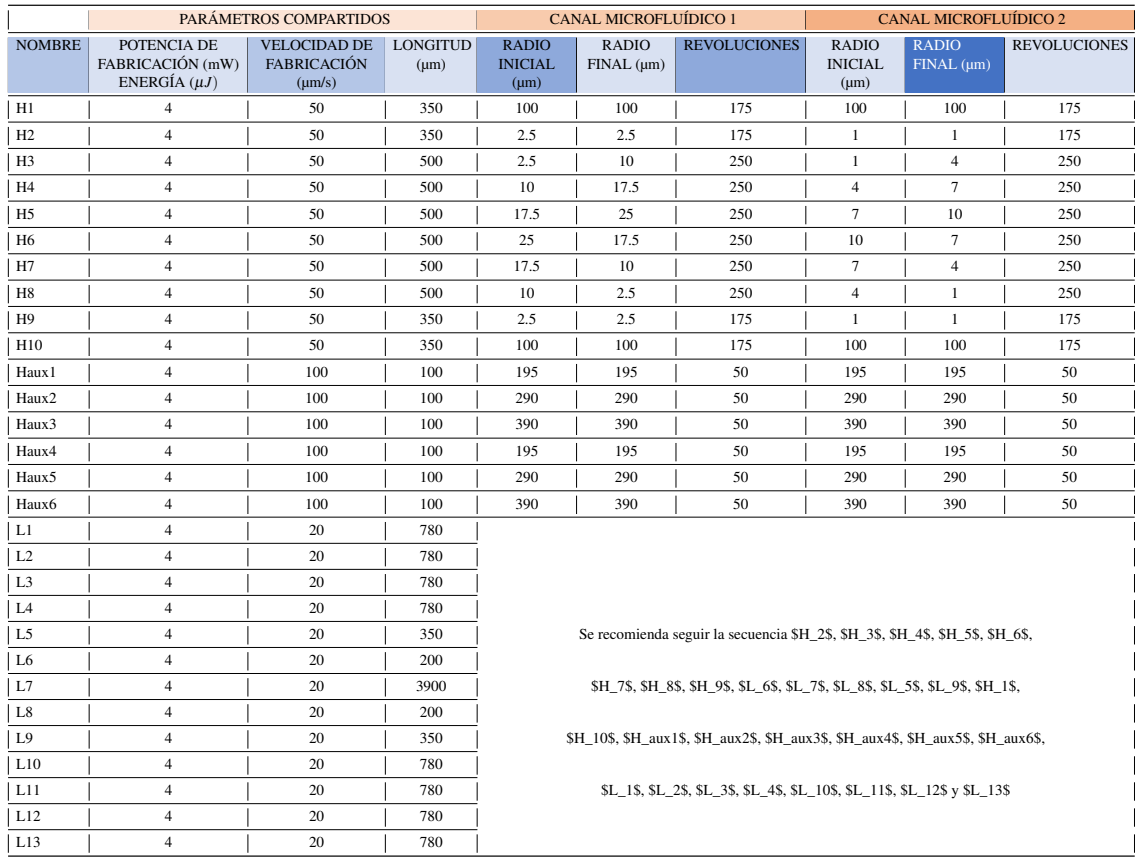

<span id="page-70-0"></span>Tabla I: Elementos y parámetros para la fabricación de canales microfluídicos en sílice

Una vez que se termina el proceso de [FLDW](#page-10-1) el cual puede tomar 3 horas sin considerar las hélices auxiliares o bien 4 horas, como lo es en el caso representado por la figura [IV](#page-71-0), se puede proceder a realizar el grabado químico. La razón de fabricarlo a velocidades tan bajas es que como se mencionó anteriormente existe un mayor daño en el material a mayor exposición al láser, de esta manera aun cuando se fabriquen dispositivos como el [IMZ](#page-10-0) el grabado químico se concentra en la zona más dañada. Esto sirve a nuestro favor ya que al exponer más el material al haz láser, se generan nanogrietas que facilitan la distribución del ácido en el material además de la aportación del cambio de índice, razón por la cual se utilizan también las líneas auxiliares del inciso A). De acuerdo a la bibliografía la tasa de grabado de debe a un cambio en la tensión de compresión en la región irradiada [\[33\]](#page-66-3). La selección de velocidades se derivó de pruebas en las que disminuir más la velocidad para la fabricación de las hélices, duplicaba el tiempo en el proceso de [FLDW](#page-10-1) aunque esto es recomendable si <span id="page-71-0"></span>se busca acelerar el proceso en el baño ultrasónico [\[34\]](#page-67-0).

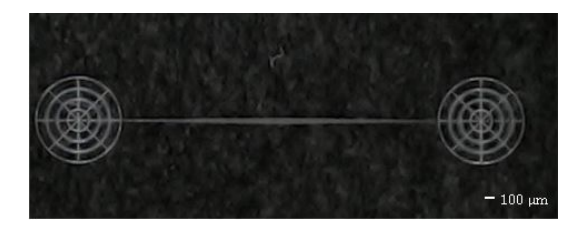

Figura IV: Canal tras utilizar la técnica [FLDW](#page-10-1) para su fabricación.

<span id="page-71-1"></span>Finalmente para realizar una aproximación en el software Tracker se utilizó como referencia la imagen de la figura [V](#page-71-1).

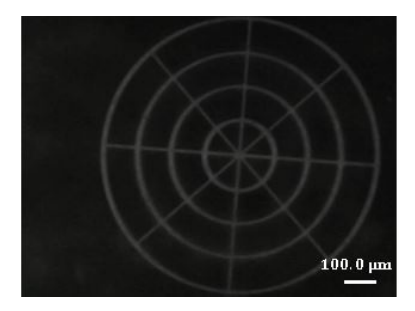

Figura V: Referencia para estimación de dimensiones.

## Técnica de grabado químico

La técnica de grabado químico requirió sumergir la muestra de sílice en ácido fluorhídrico HF al 20% y una temperatura de 36 *C* [\[33\]](#page-66-3). Este proceso llevó un total de tres horas. En la figura [VI](#page-72-0) se muestra el limpiador ultrasónico que se utilizó. El tiempo límite del temporizador es de 99 minutos, por lo que requirió ser reiniciado una segunda vez.

En la figura [VII](#page-72-1) se muestra el resultado del canal microfluídico tras el grabado químico.

## Análisis de canales microfluídicos

En los canales microfluídicos se tomó una serie de fotografías que se incluyen en la figura [VIII](#page-73-0). Analizando los accesos, en el inciso A) se observa un diámetro total
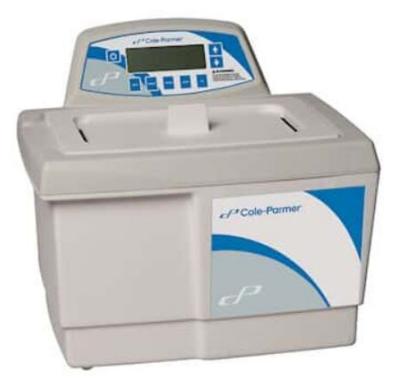

Figura VI: Limpiador ultrasónico Cole-Parmer® con temporizador y calentador.

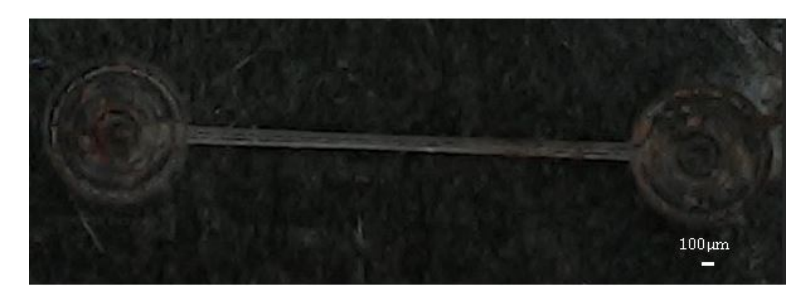

Figura VII: Canal microfluídico tras grabado químico.

de 853.9µ*m* lo cual es de ayuda para introducir tubos para microfluídos estándar, pero de igual manera, ya que se busca reducir el tiempo de fabricación y realmente tener una estructura uniforme, en el inciso B) se muestra un acceso para tubos más pequeños los cuales fueron recientemente comprados.

En los incisos C) y D), se muestra el diámetro de entrada de 79.8µ*m* y un diámetro de cintura de 59.8µ*m*, para el canal microfluídico 2. Para los incisos E) y F), se muestra el diámetro de entrada de 103µ*m* y un diámetro de cintura de 86.4µ*m*, para el canal microfluídico 1, los parámetros de fabricación están en la tabla [I](#page-70-0).

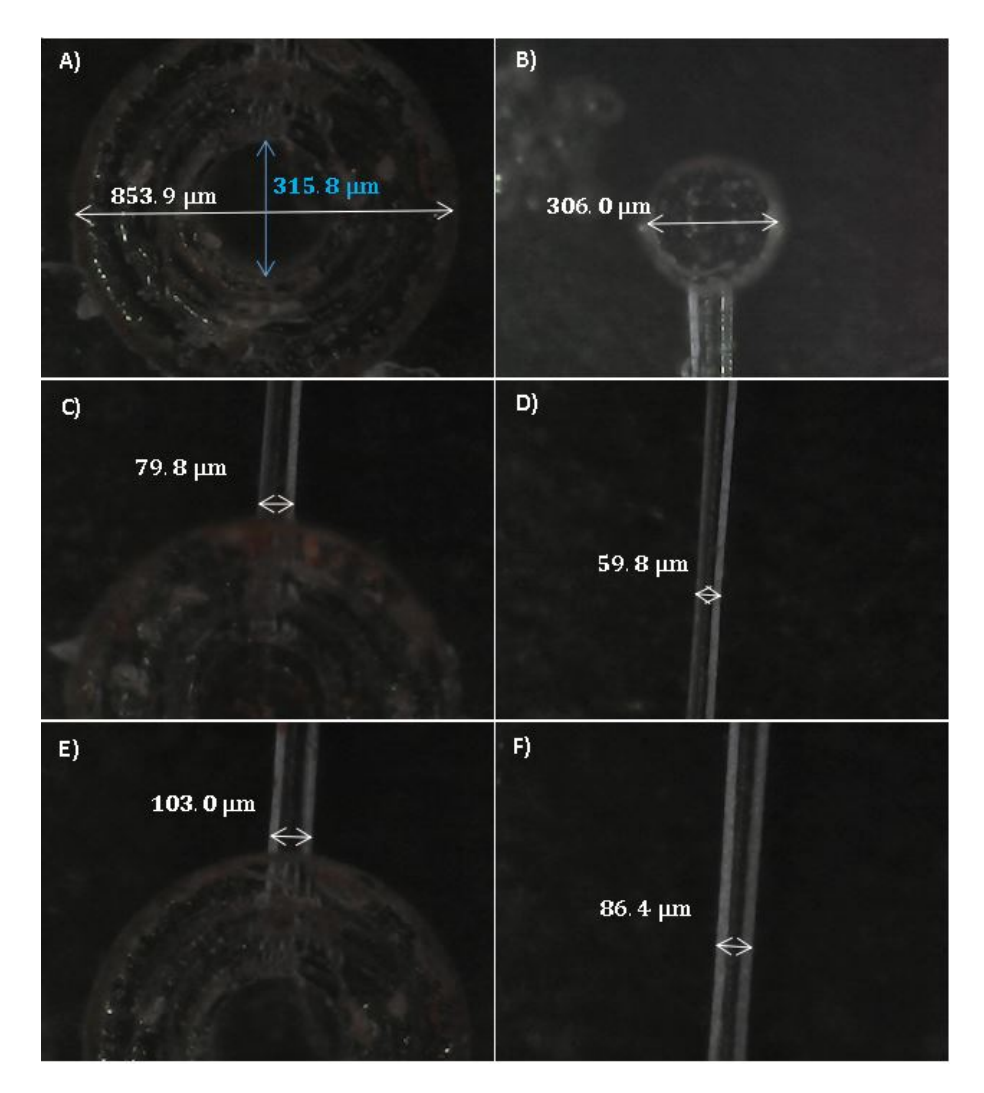

Figura VIII: Canales microfluídicos tras grabado químico.